## **Installationsanleitung**

für die Installation eines Modbus-Systems für Ventilatormodule RLE-EC (Original)

## **Installation Guide EN**

for the installation of a Modbus system for plug fans RLE-EC (Translation of the original)

# **BA-CFD\_RLE-EC-BI-Modbus 1.2 – 02/2013**

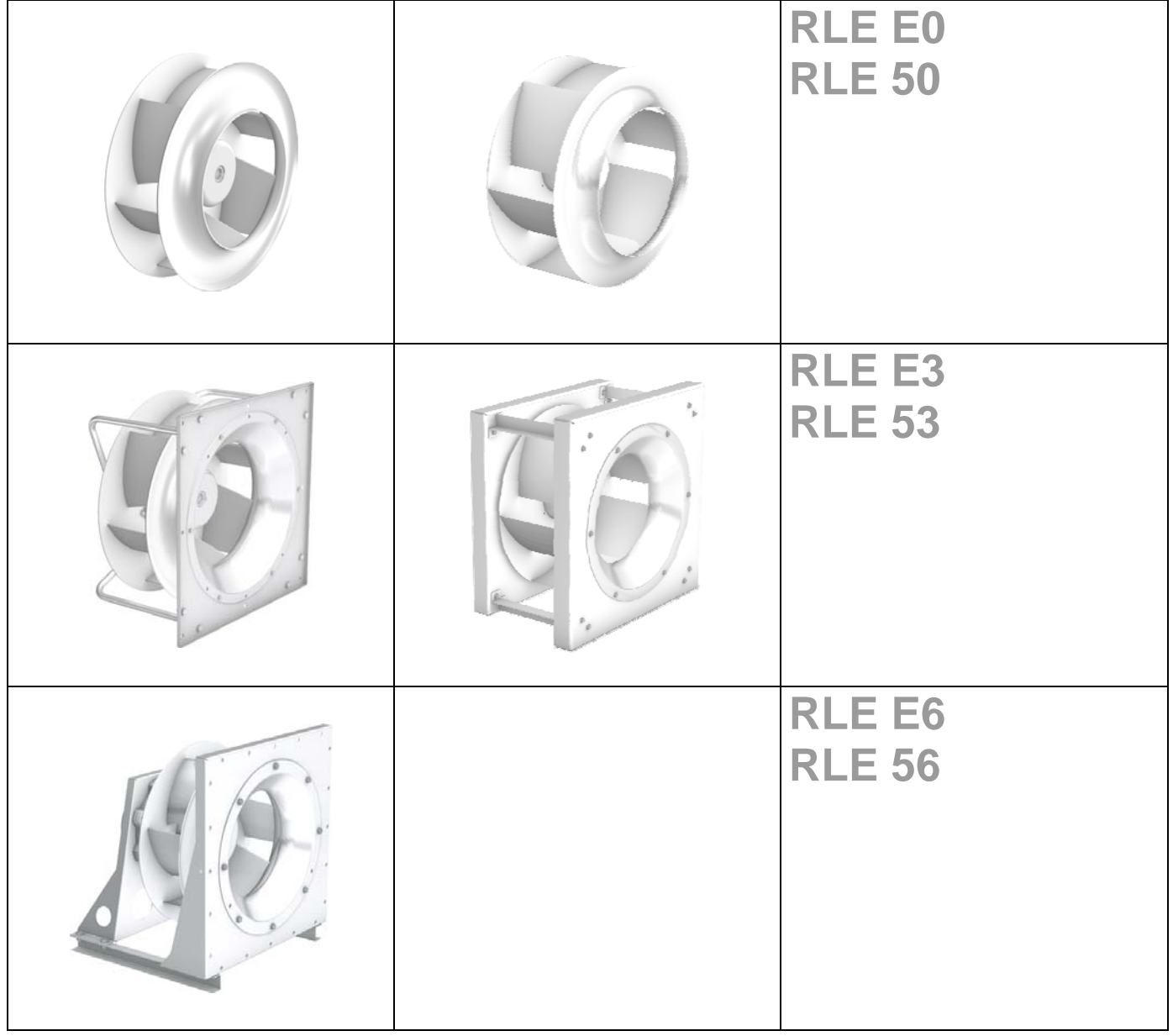

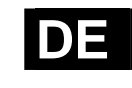

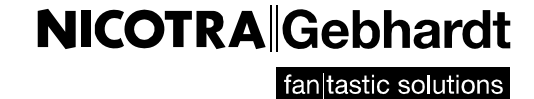

## **Inhaltsverzeichnis Content**

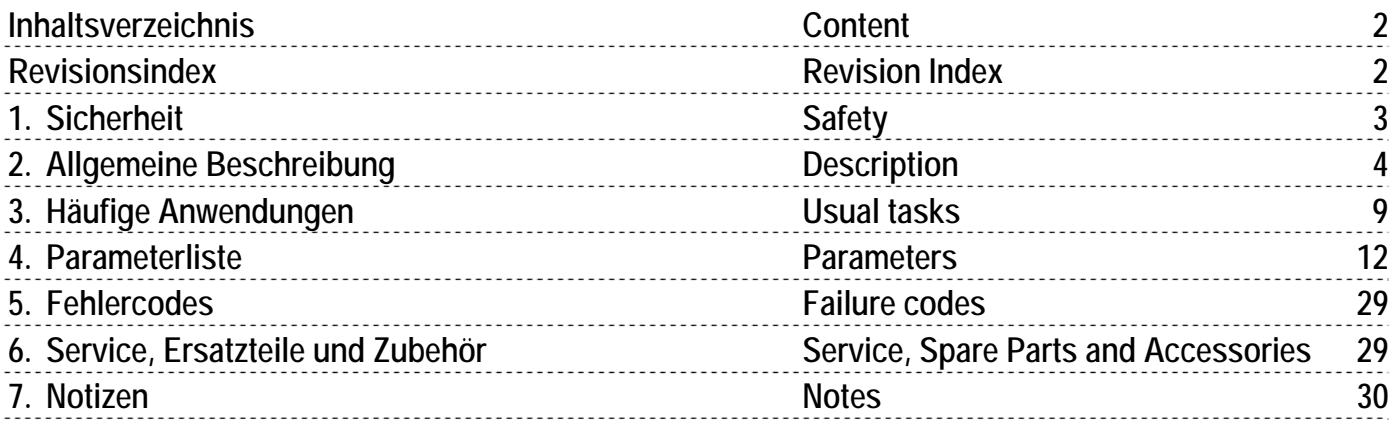

weitere Sprachen auf Anfrage **Further languages** on request

**Revisionsindex Revision Index** 

*Tabelle 1-1: Revisionsindex Table 1-1: Revision Index*

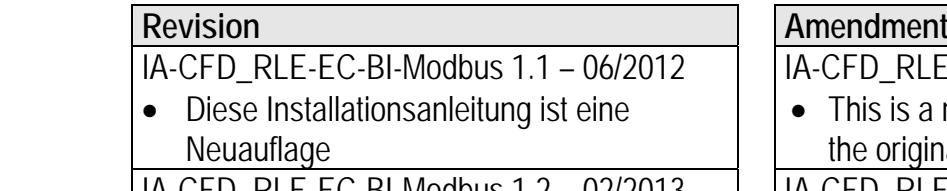

IA-CFD\_RLE-EC-BI-Modbus 1.2 – 02/2013

Quickstart ergänzt

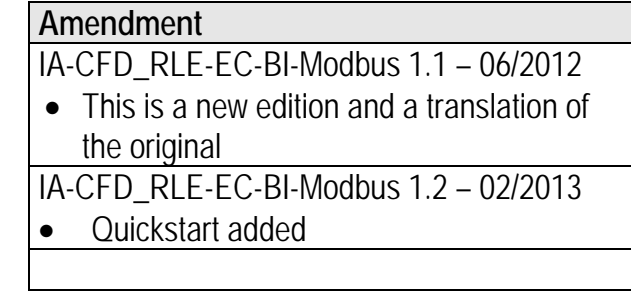

## **1. Sicherheit Construction Safety Safety**

 Folgende Symbole weisen Sie auf bestimmte Gefährdungen hin oder geben Ihnen Hinweise zum sicheren Betrieb.

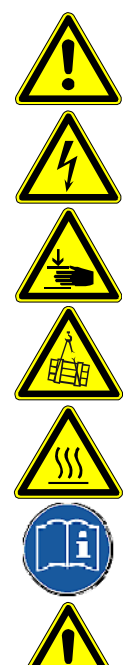

**Achtung! Gefahrenstelle! Sicherheitshinweis!** 

**Gefahr durch elektrischen Strom oder hohe Spannung!** 

**Quetschgefahr! Crush danger!** 

**Lebensgefahr! Nicht unter schwebende Last treten!** 

**Vorsicht! Heiße Oberfläche! Caution! Hot surface!** 

Wichtige Hinweise, Informationen **Important information** 

**Nicotra Gebhardt-Radialventilatoren sind nach dem Stand der Technik zum Zeitpunkt der Auslieferung hergestellt! Umfangreiche Material-, Funktions- und Qualitätsprüfungen sichern Ihnen einen hohen Nutzen und lange Lebensdauer! Trotzdem können von diesen Maschinen Gefahren ausgehen, wenn sie von unausgebildetem Personal unsachgemäß oder nicht zum bestimmungsgemäßen Gebrauch eingesetzt werden.** 

**Lesen Sie vor Inbetriebnahme der Ventilatoren die Betriebsanleitung des Ventilators aufmerksam durch!** 

- Betreiben Sie den Ventilator ausschließlich in eingebautem Zustand oder mit ordnungsgemäß montiertem Eingreifschutz oder Schutzgitter (Passende, geprüfte Schutzgitter sind als Zubehör lieferbar).
- Montage, elektrischer Anschluss, Wartung und Instandsetzung nur durch ausgebildetes Fachpersonal!
- Betreiben Sie den Ventilator nur bestimmungsgemäß in den angegebenen Leistungsgrenzen ( $\Rightarrow$  Typenschild) und mit genehmigten Fördermedien!

 The following symbols refer to particular dangers or give advice for save operation.

**Attention! Danger! Safety advice!** 

**Danger from electric current or high voltage!** 

**Danger! Do not step under hanging load!** 

**Nicotra Gebhardt radial fans are produced in accordance with the latest technical standards and our quality assurance program which includes material and function tests ensures that the final product is of a high quality and durability. Never the less these fans can be dangerous if they are not used and installed correctly, according to the instructions.** 

**Before installing and operating this fan please read the manual of the fan carefully!** 

- Only use the fan after it has been securely mounted and fitted with protection guards to suit the application (tested guards can be supplied for all fans from our program).
- Installation, electrical and mechanical maintenance and service should only be undertaken by qualified workers!
- The fan must only be used according to its design parameters, with regard to performance  $(\Rightarrow$  type plate) and mediums passing through it!

# **2. Allgemeine Beschreibung Description**

- Dieses Handbuch beinhaltet nur die Installation und die Inbetriebnahme eines Nicotra Gebhardt Ventilator mittels eines Modbus® RTU Systemes.
- Das Modbus RTU Protokoll richtet sich an die "Modbus application protocol specification" der Modbus Organization, Inc. www.modbus.org
- Die Hardwarespezifikationen richten sich nach dem Standard der seriellen Schnittstelle "ANSI/ TIA/ EIA-485-A-1998 Electrical Characteristics of Generators and Receivers for Use in Balanced Digital Multipoint Systems"
- Zur Inbetriebnahme wird eine Twisted-Pair Verbindung verwendet. Der 4 Leiter Betrieb wird nicht unterstützt.
- Der Adressrahmen geht von 1 bis 247
- Unterstützte Baudrate:
	- $19200$
- Unterstützte Paritätsprüfung - Gerade Parität
- Unterstützte Hardwaresteuerung
	- Keine Fluß-Steuerung

- This manual implements only the installation and commissioning of a Nicotra Gebhardt fan with the Modbus® RTU system.
- The Modbus RTU protocol is based on the "Modbus application protocol specification" of the Modbus Organization, inc. www.modbus.org
- The hardware specification is based on the standards of the seriell interface "ANSI/TIA/EIA-485-A-1998 Electrical Characteristics of generators and receivers for use in balanced digital multipoint systems".
- A twisted-pair connection is used to startup. The four wire Modbus is not supported.
- The Adressrange is from 1 to 247
	- supported Baudrate: - 19200
- supported parity check
	- even parity
- supported hardware control - No flow control

## **2.1 Hardware Beschreibung 2.1 Hardware description**

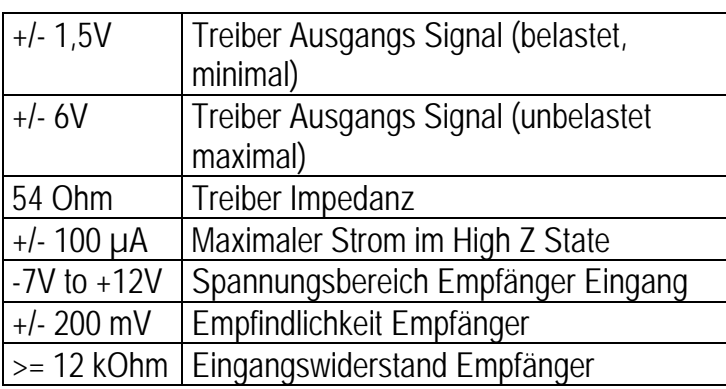

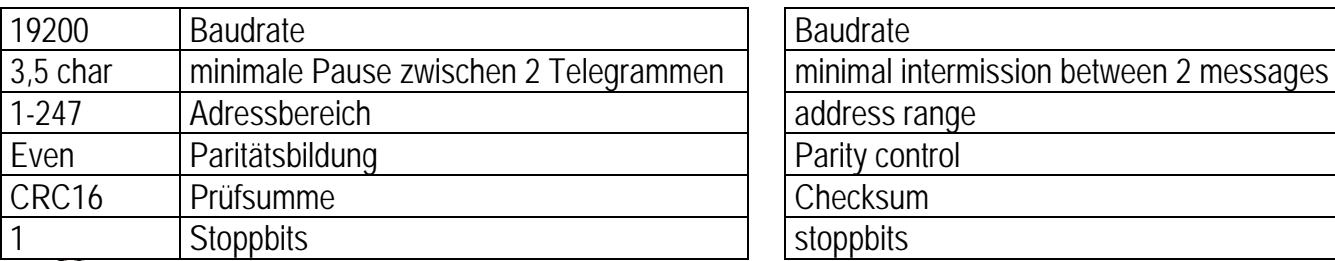

**Achtung! Bei der Vergabe der gleichen Adresse an mehrere Teilnehmer ist keine ordnungsgemäßer Betrieb möglich.** 

Driver Output Signal Level (loaded min)

Driver Output Signal Level (unloaded max)

Driver Load Impedance Max. Driver Current in High Z State Receiver Input Voltage Range Receiver Input Sensitivity Receiver Input Resistance

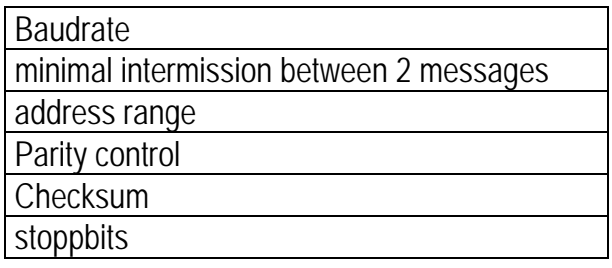

**Attention! If the same address is given to more than one slave, a proper operation isn't possible** 

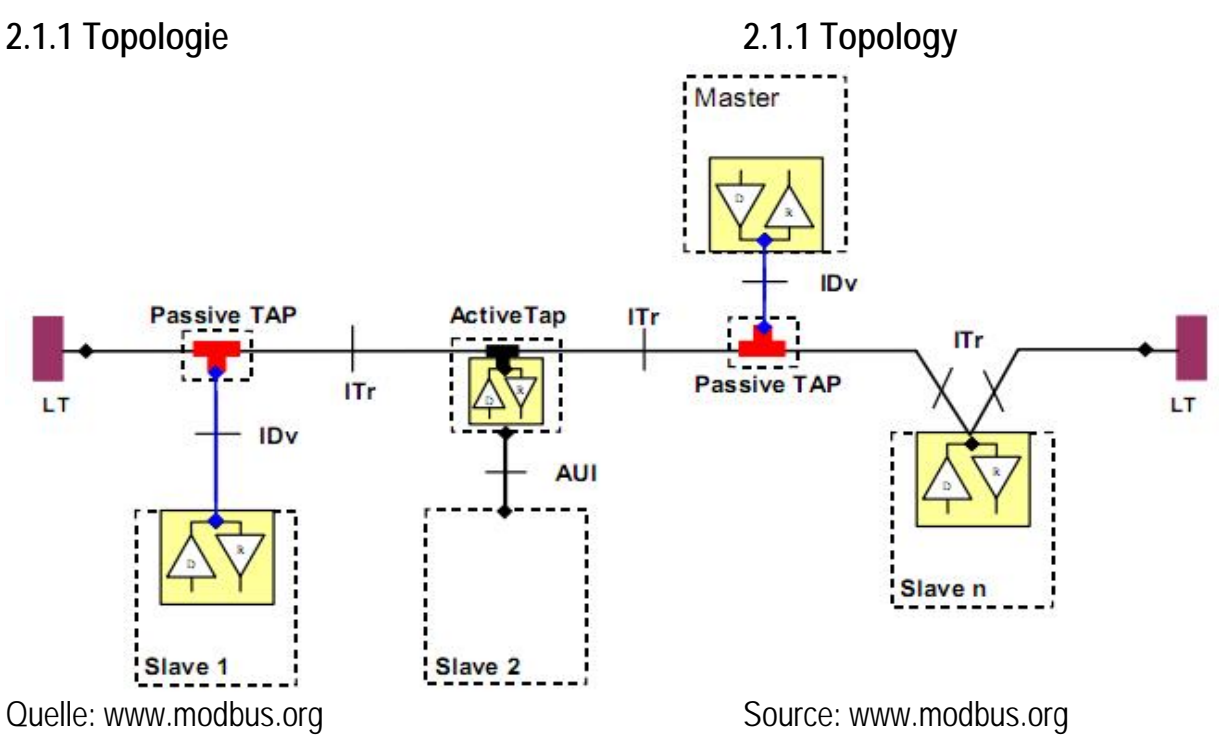

Modbus über Serial Line Specification and Implementation Guide V1.02

ITr Ein RS485-Modbus®, ohne Verstärker besteht aus einem Kabelstrang, an welchen die Geräte direkt angeschlossen werden (Daisy Chain). Der Strang wird auch "Bus" genannt und kann beliebig lang sein. Seine 2 Enden müssen mit einem Leitungsabschluss versehen werden. Die Benutzung von Verstärkern ist möglich.

## **2.1.2 Kabel 2.1.2 Cable**

Ein Modbus® RTU Kabel **muss** geschirmt sein, wobei ein Ende des Schirmes auf PE-Potential gelegt wird. Für die Verbindung muss ein Kabelpaar (RSA/RSB) **und** eine dritte Ader (GND ) verwendet werden.

 Die Länge des Stranges ist eingeschränkt. Die maximale Länge hängt von externen Einflüssen (z.B. Störungen oder Kabeldurchmesser) und der Konfiguration des Systems (z.B. Baudrate) ab.

 Das GND Signal muss direkt am Masse Anschluss (empfohlen wird an einem Punkt) des Signals, bzw. des Stromkreises angelegt werden. Dies wird meist am Master des Systems gemacht.

Modbus over Serial Line Specification and Implementation Guide V1.02

Itr An RS485-MODBUS® configuration without repeater has one trunk cable, along this devices are connected directly (daisy chaining). The trunk, also named "Bus", can be long. Its two ends must be connected on line terminations. The useage of repeaters is possible.

A Modbus® RTU Cable **must** be shielded. At one end of each cable its shield must be connected to protective ground. For the connection you must use a balanced pair (RSA/RSB) **and** a third wire (GND).

## **2.1.3 Kabel länge 2.1.3 Cable length**

 The length of the trunk is limited. The maximum length depends on external influences (for ex. interferences or cable gauge) and configuration of the Modbus (for ex. Baudrate)

## **2.1.4 Erdungsmaßnahmen 2.1.4 Grounding Arrangements**

 The GND must be connected directly at the protective ground (preferably at one point). Normally this is made at the master of the system.

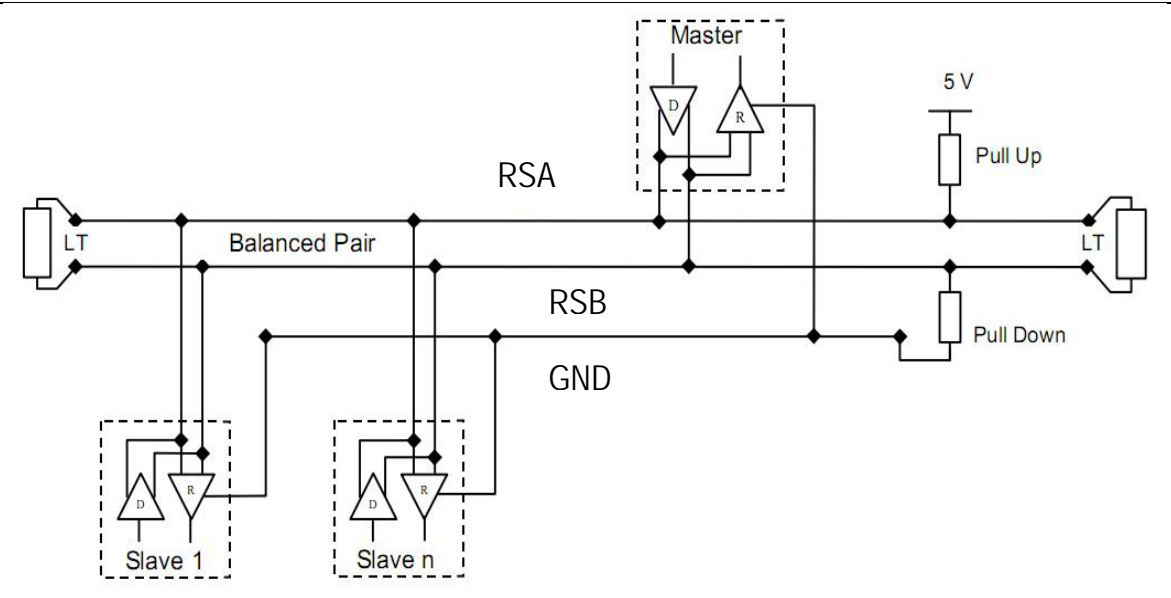

 Quelle: www.modbus.org Modbus über Serial Line Specification and Implementation Guide V1.02

## **2.1.5 Leitungsabschluss 2.1.5 Line termination**

LT Um Reflektionen des Signals zu vermeiden, ist es dringend notwendig einen Abschlusswiderstand an jedes Ende der Busleitung zwischen den Anschlüssen RSA und RSB zu hängen. Bei dem Endwiderstand handelt es sich meist um einen 150Ohm Widerstand mit ca.0,5W. Sollte es bei der Verbindung Probleme geben oder sollte für ein Gerät eine Polarisation erstellt werden, kann als Abschluss auch ein 1nF,10V Kondensator und ein 120Ohm-Widerstand mit ca. 0,25W in Reihe angeschlossen werden.

## **2.1.6 Signal Polarisation 2.1.6 Line polarization**

Wenn auf dem Strang keine Kommunikation stattfindet, werden die Leiter nicht betrieben, somit kann es durch Störungen vorkommen, dass der Empfänger aus seinem konstanten Zustand fällt. Um dies zu verhindern, sollte das Netzwerk über eine Signal Polarisation entzerrt werden. Dies wird dadurch erreicht, dass über je einen Pull-Up /Pull-Down Widerstand das Potential auf 5V bzw. GND gezogen wird. Der Widerstand sollte zwischen 450 und 650 Ohm liegen, wobei 650 Ohm eine höhere Anzahl an angeschlossene Geräten erlaubt.

 Source: www.modbus.org Modbus over Serial Line Specification and Implementation Guide V1.02

LT To prevent reflections in the transmission, it is highly recommended to use a Line termination between the RSA and RSB connector.

The resistor is mostly a normal 150Ohm resistor with 0,5W. In case of connection problems, or if the device requires a line polarization, a serial capacitor (1nF,10V) with a resistor (120Ohm, 0,25W) could be used as Line termination.

Pull-Up / Pull-Down

Pull-Up / Pull-Down

When there is no communication on the trunk, the lines are not driven and it is possible that the receiver fell of his constant state. To prevent this, the trunk should be equalized with a Line polarization. To achieve this it is possible to pull the potential with a pull up / pull down resistor to 5V or GND. The resistor should be between 450 and 650 Ohm. 650 Ohm allows you a higher amount of devices.

Pull-Up / Pull-Down nwod-lluq \ qu-lluc

## **2.2 Protokoll Beschreibung 2.2 protocol description**

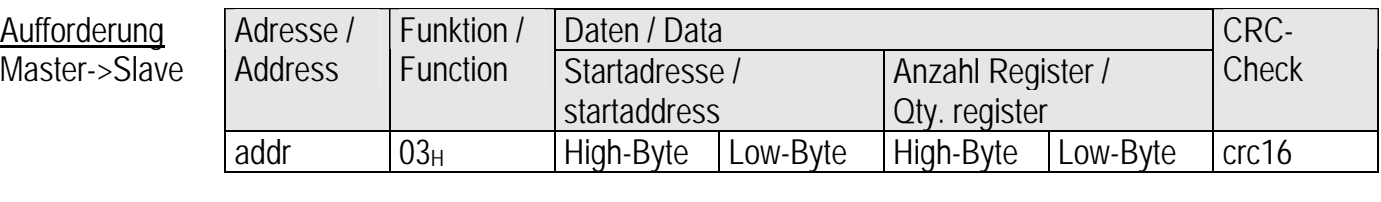

**Antwort**

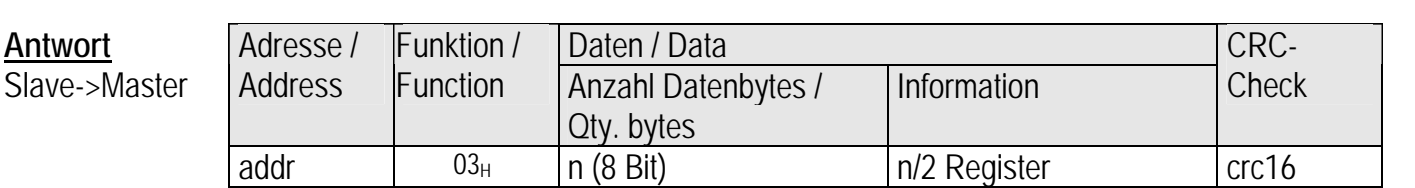

Das Protokoll besteht allgemein aus 4 teilen:

- Adresse des anzusprechenden Slaves. *(2.2.1)*
- Funktionscode *(2.2.2)*
- Daten *(2.2.3)*
- CRC-kontrolle *(2.2.4)*

## **2.2.1 Adresse 2.2.1 address**

 Jedem Slave muss eine einmalige Adresse zugewiesen werden, über welche er angesprochen wird. Keine Adresse darf in einem Bussystem 2mal verwendet werden. Sonst besteht die Möglichkeit, dass der komplette Bus abstürzt und nicht mehr funktionsfähig ist.

## **2.2.2 Funktionscode 2.2.2 functioncode**

 Der Funktionscode ist eine feste Spezifikation in Modbus und in jedem Modbussystem gleich. Der Nicotra Gebhardt Ventilator unterstützt folgende "Data Access Codes".

Es wird sehr empfohlen die Funktion "Einzelregister schreiben" zu benutzen.

The protocol consists of 4 parts:

- address of the slave *(2.2.1)*
- functioncode *(2.2.2)*
- data *(2.2.3)*
- CRC-Check *(2.2.4)*

 Each slave must have a unique address. It is not possible to use the same address for two slaves in the system otherwise it is possible to break down the complete bus with all slaves.

 The function code is a fix specification in Modbus and is equal in every Modbussystem. The Nicotra Gebhardt fan supports the following "data access codes". It is highly recommended to use the "write single register" function. Section

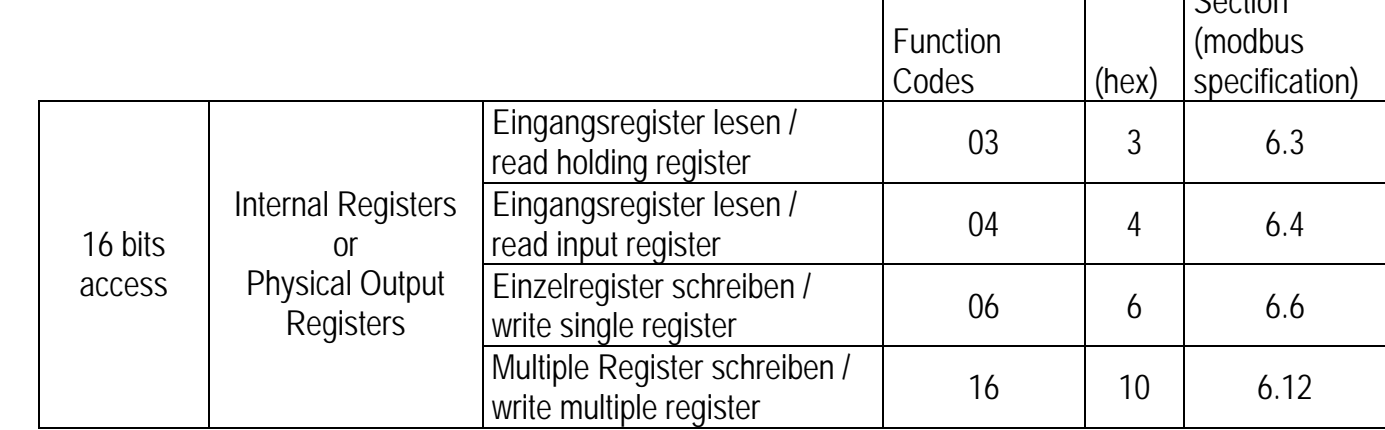

## **2.2.3 Daten 2.2.3 data**

 Im Daten Block werden alle auzutauschenden Informationen übertragen.

## **2.2.4 CRC Kontrolle 2.2.4 CRC Check**

 Die zyklische Redundanzprüfung ist ein Verfahren über ein redundante Information Fehler bei der Übertragung erkennen zu können. Diese redundante Information wird in den letzen 2 Bytes des Telegramms versendet. Es wird ein 16bit CRC-Check verwendet.

Berechnung der CRC Kontrolle Calculation of the CRC-Check Die Berechnung des CRC-Werts beruht auf der Polynomdivision. Die Folge der zu übertragenden Bits wird als dyadisches Polynom betrachtet. Dieses Polynom wird durch ein Generatorpolynom Modulo Mod(2) geteilt. Der übrig bleibende Rest ist der CRC-Wert und wird an das zu übertragende Telegram angehängt.

C-Kode des zu berechnenden CRC-Wertes: Siehe www.modbus.org.

 The data block is the part where all exchanged information is send.

 The Cyclic redundancy check is a method to detect errors in the transfer of data with redundant Information. This redundant information is send within the last 2 bytes. It is used a 16bit CRC-Check.

 The calculation of the CRC-value is based on the polynomdivision. The transmitted bits are considered as a dyadic polynom. This polynom is modulo 2 divided by the so called CRC's divisor. The remainder is the CRC-value and is attached to the transmitted telegram.

C-code of the CRC-value calculation: See www.modbus.org.

## **3. Häufige Anwendungen Usual tasks**

 Nachfolgend finden Sie häufige Anwendungen zur Steuerung des Nicotra Gebhardt Ventilators in allgemeiner Form.

## **3.1 Geräteadresse ändern 3.1 changing the address**

 Master question: Master question: Address function cregister and value and CRC-Check 01 | 06 | 00 | 4E | 00 | 0F | A9 | D9 Slave answer: Slave answer: Address function register and value and CRC-Check 0F | 06 | 00 | 4E | 00 | 0F | A8 | F7

 Einstellen der Sollwertquelle auf die serielle Schnittstelle (Modbus):

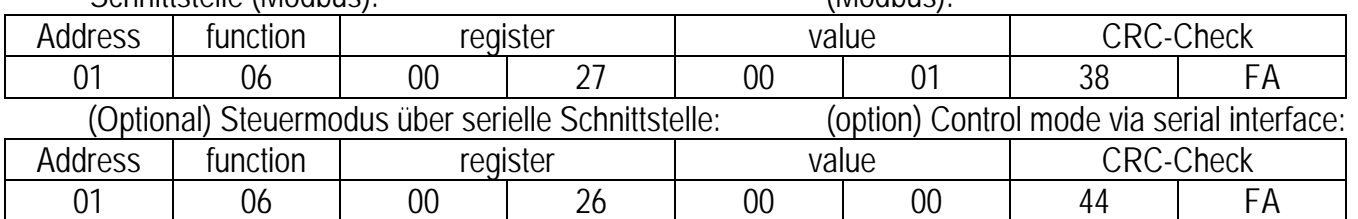

## **3.3 Freigabe geben und nehmen 3.3 start and stop the fan**

Freigeben des Ventilators:

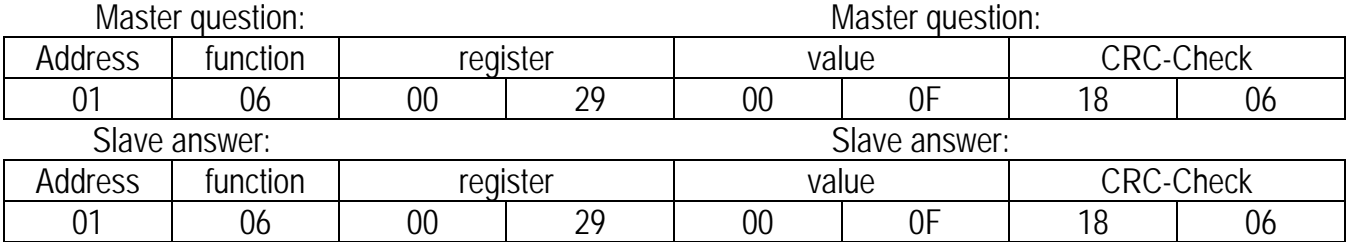

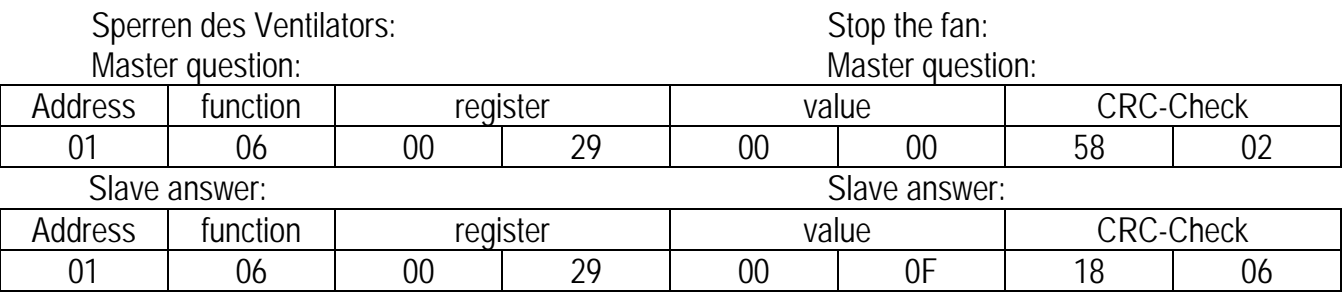

 Following you find usual tasks to control the Nicotra Gebhardt fan in a general.

Geräteadresse von 1 auf 15 ändern: Change device address from 1 to 15:

**3.2 Sollwertquelle ändern 3.2 changing the setpoint address** 

> Change setpoint address to serial interface  $(M\nabla H\nabla H)$

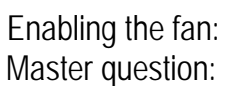

## **3.4 Sollwert verändern 3.4 changing the setpoint**

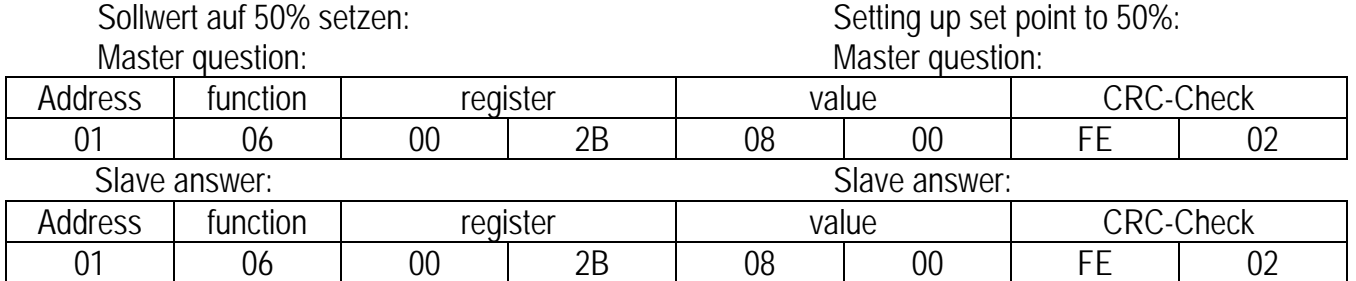

## **3.5 Drehzahl auslesen 3.5 read the speed**

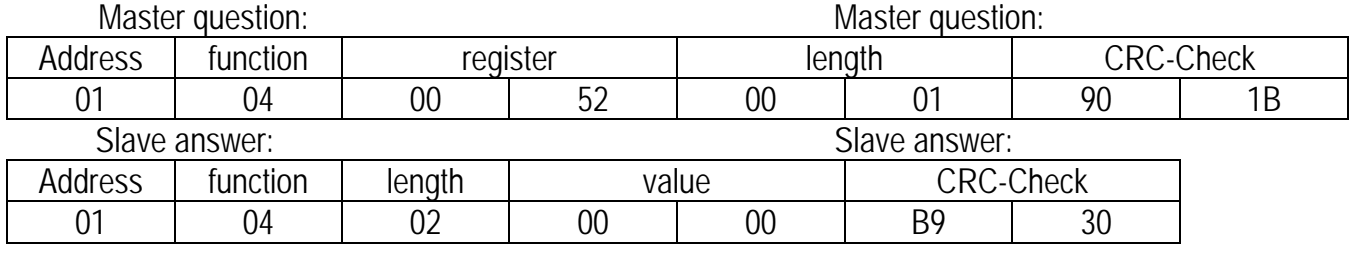

 Ventilator wurde im Stillstand ausgelesen, deswegen steht keine Drehzahl in der Antwort.

## **3.6 Aktuellen Fehler auslesen 3.6 read the actual fault**

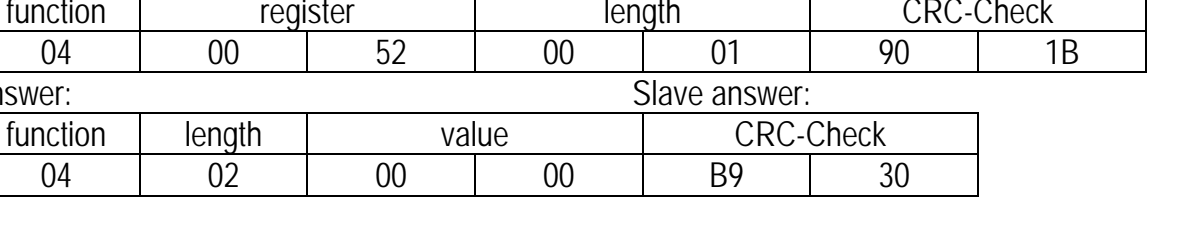

 The speed was read while the fan was not running, that's why there is no speed in the answer.

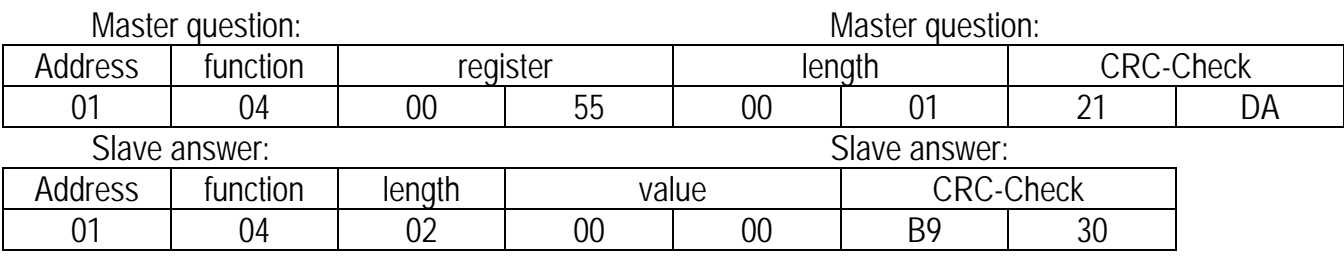

Ventilator gibt an, dass er aktuell keinen Fehler hat. Fan answers, that he has no failure.

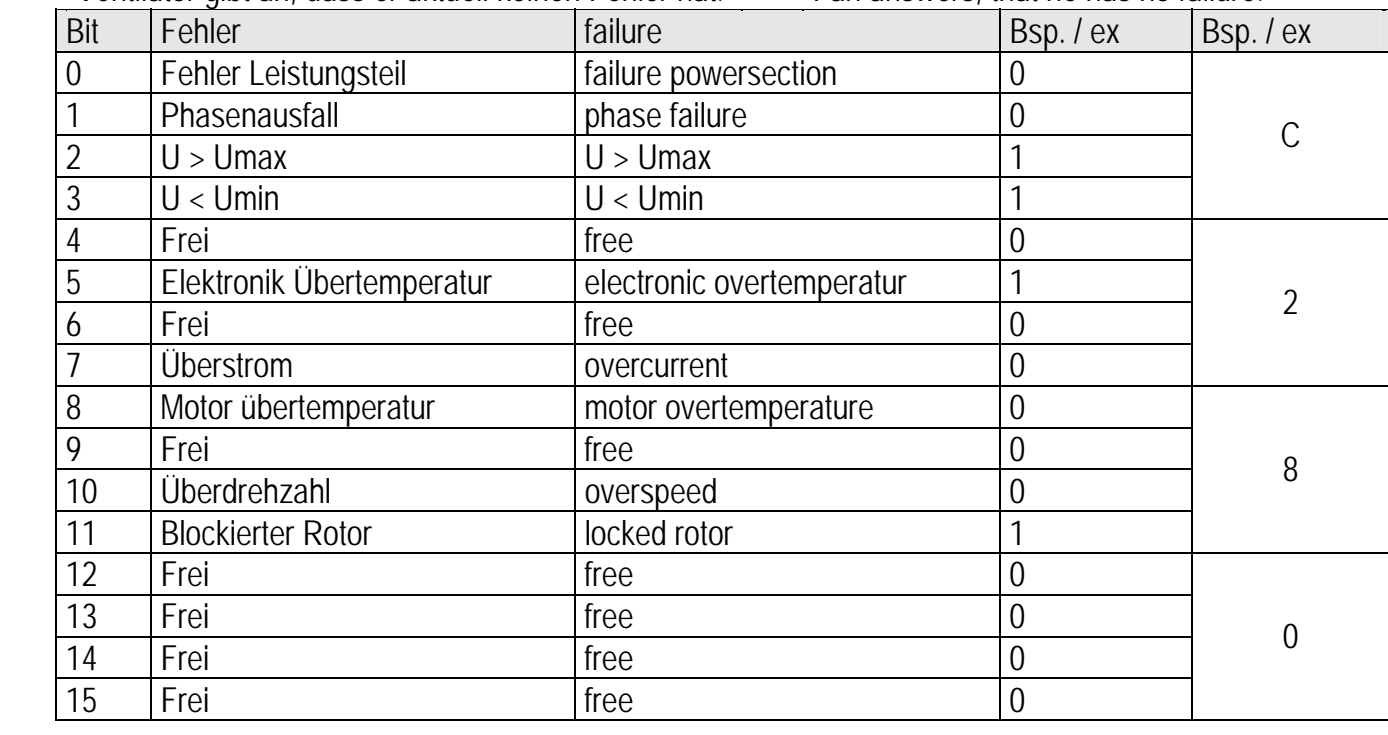

## **3.7 Quickstart 3.7 Quickstart**

 Geräteadresse: 1 (Werkseinstellung) Alle Zahlenwerte sind hexadezimal kodiert.

(1) Steuermodus -

Steuerung über serielle Schnittstelle

Master question: Master question:

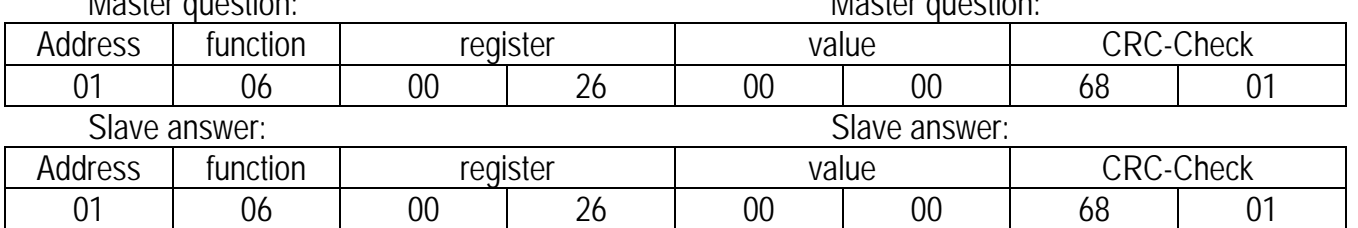

(2) Sollwertmodus -

Sollwert über serielle Schnittstelle

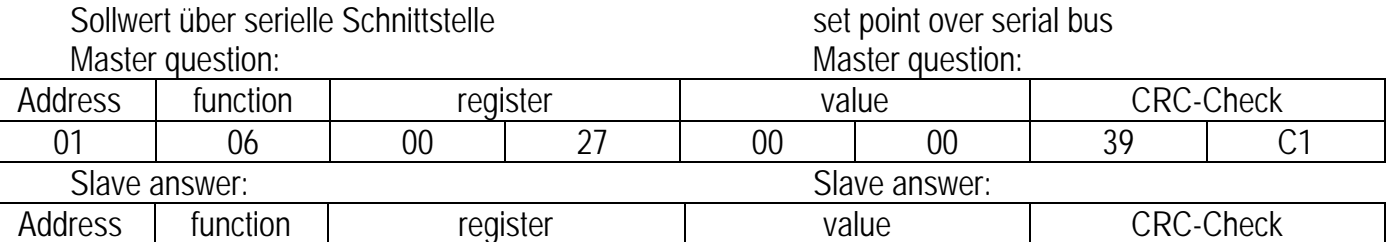

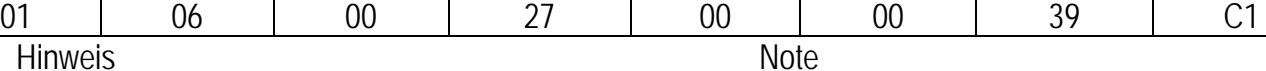

Schritt 1 und Schritt 2: Diese Register müssen nur einmal gesetzt werden, die Werte werden gespeichert.

**Note** 

 (3) Control register enable device

Step 1 and Step 2: This registers need to be set one time, the values are stored.

Device address: 1 (factory setting)

(1) Controlmode control over serial bus

(2) Set point mode -

All numeric values are hexadecimal coded.

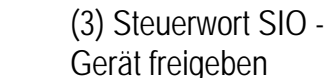

Master question: Master question: Address function creqister and value that CRC-Check 01 | 06 | 00 | 29 | 00 | 00 | 58 | 02 Slave answer: Slave answer: Address function cregister and value the CRC-Check 01 | 06 | 00 | 29 | 00 | 00 | 58 | 02

- (4) Sollwert SIO -
- Sollwert setzen
	- $(4096$ dez = 1000 $h$ ex = 100%) Beispiel: 25% = 0400hex
- 

(4) Set point register -

- set the set point
	- $(4096$ dez = 1000 $h$ ex = 100%)
	- Example: 25% = 0400hex

### Master question: Master question:

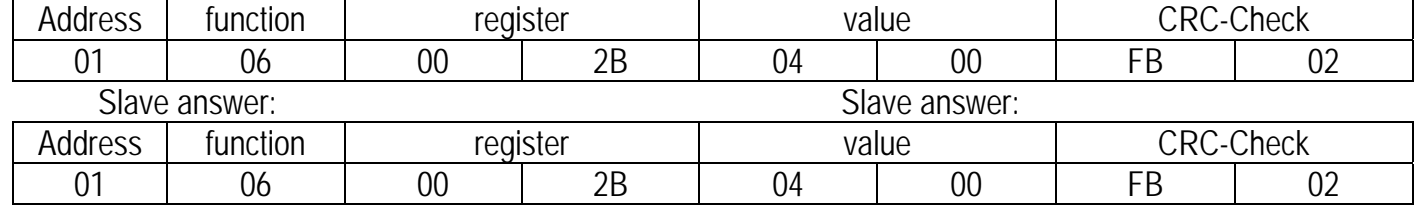

## **4. Parameterliste Parameters**

 Nachfolgend finden Sie alle Parameter, zur Steuerung des Nicotra Gebhardt Ventilators in allgemeiner Form und als Detail.

 Following you find all parameters, to control the Nicotra Gebhardt fan in a general way and in detail.

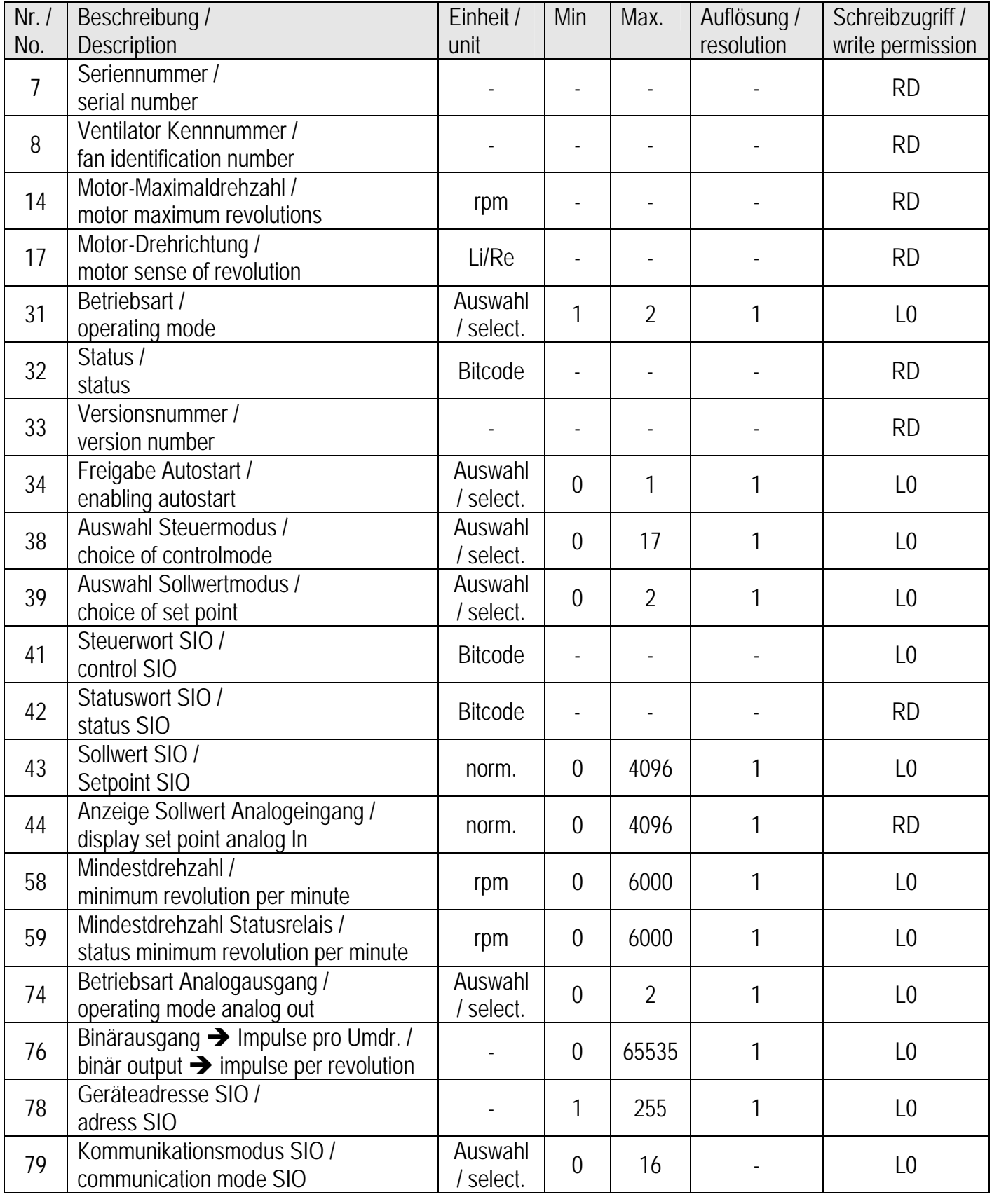

## **BA-CFD\_RLE-EC-BI-Modbus** 1.2 – 02/2013 Deutsch / English

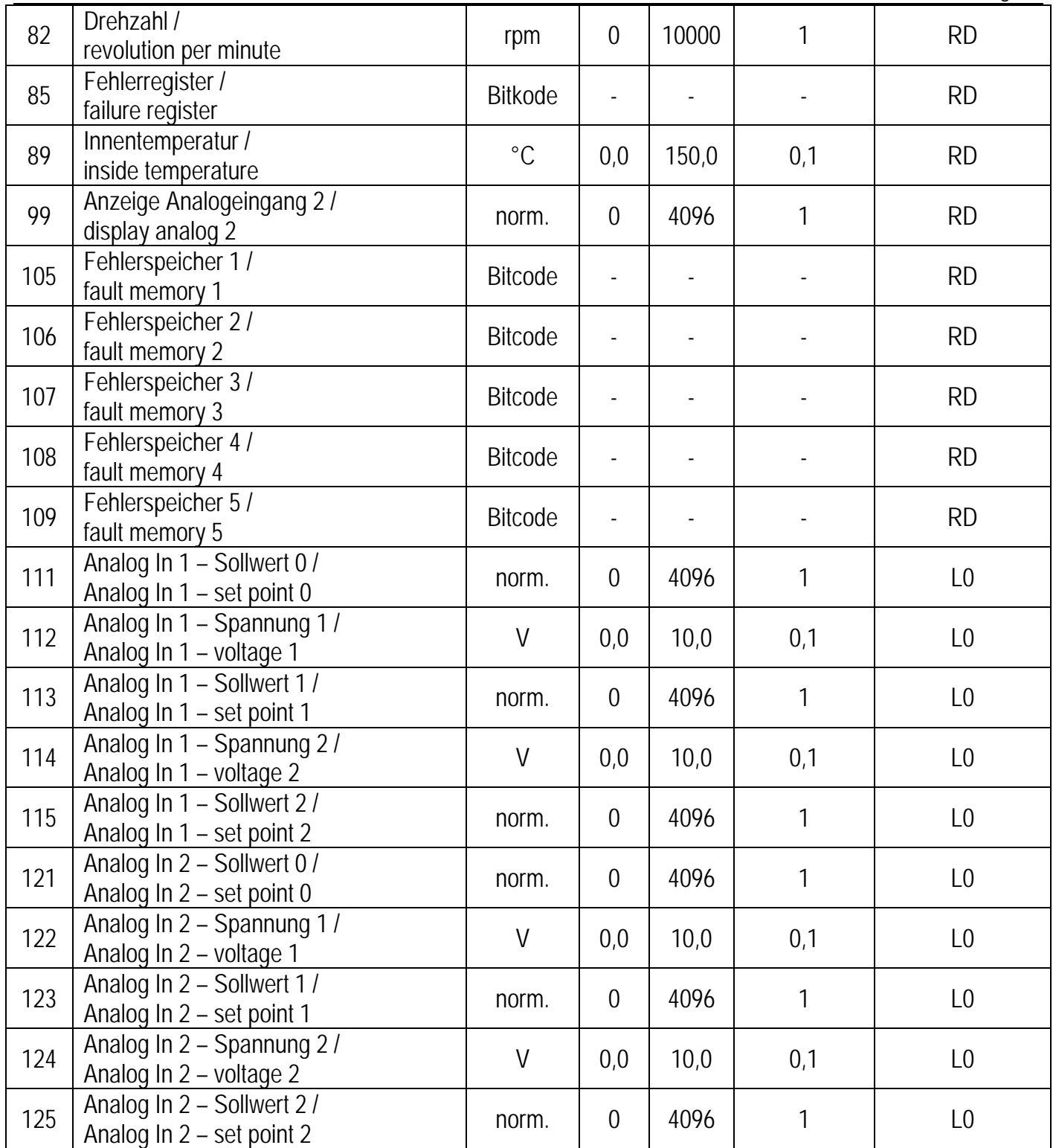

 Alle angegebenen Beispiele richten sich nach einer Geräteadresse 1 und dem schreiben eines einzelnen Registers. Angaben in Hex.

 All examples are depending on a address = 1 and on the writing of a single register. All details in Hex.

## **4.1.1 Seriennummer** Serial number

 *DataStartAddress = 07 Lesezugriff / Read only*  Der Parameter dient bei Reklamationen zur Identifikation der Steuerelektronik.

 This Parameter is just for identification of the Control electronics in case of claim.

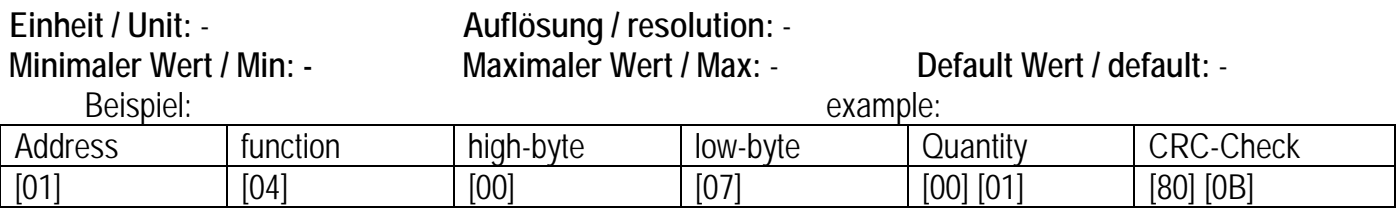

### **4.1.2 Ventilator Kennnummer Fan identification number**

 *DataStartAddress = 08 Lesezugriff / Read only*  Der Parameter dient bei Reklamationen zur Identifikation der Steuerelektronik.

 This Parameter is just for identification of the Control electronics in case of claim.

## **Einheit / Unit: - Auflösung / resolution: -**

**Minimaler Wert / min: - Maximaler Wert / max:** - **Default Wert / default: -**

example:

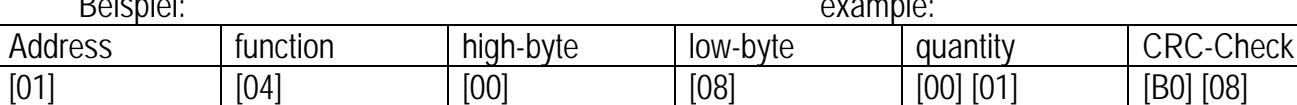

## **4.1.3 Motor-Maximaldrehzahl motor maximum revolution per minute**

 *DataStartAddress = 14 Lesezugriff / Read only*  Gibt die maximale Drehzahl des Ventilators in Umdrehungen/min aus.

 Gives out the maximum speed of the fan in revolution per minute.

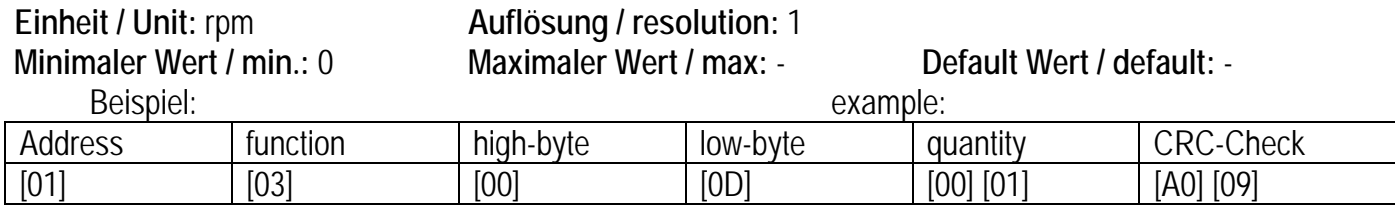

## **4.1.4 Motor-Drehrichtung motor revolution sense**

 *DataStartAddress = 17 Lesezugriff / Read only* 

Gibt die aktuell parametrierte Drehrichtung des

Ventilators aus.

0 = Drehrichtung rechts = Ansteuerung im

mathematisch positiven Drehsinn.

1 = Drehrichtung links = Ansteuerung im mathematisch negativen Drehsinn.

revolution sense of the fan.

 $0 =$  revolution right = revolution in the positiv mathematical way.

 $1 =$  revolution left = revolution in the negative mathematical way.

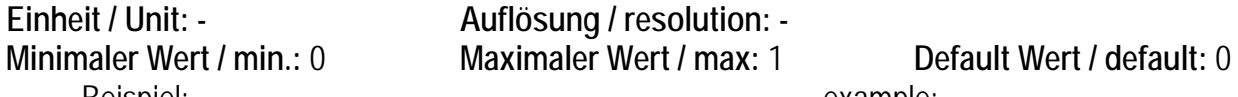

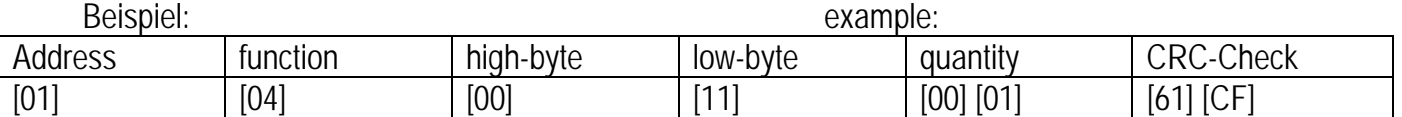

## **4.1.5 Betriebsart operating mode**

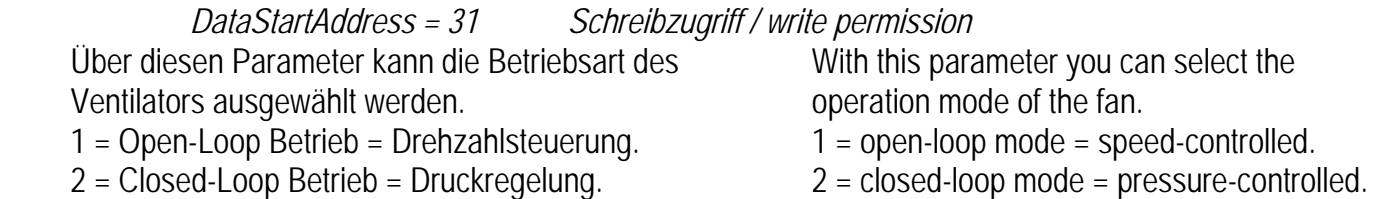

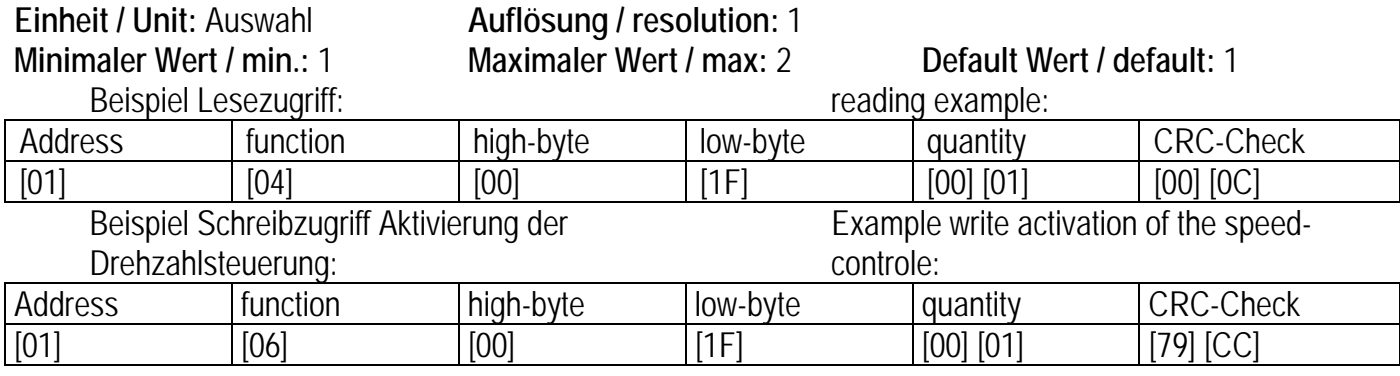

### **4.1.6 Status status**

 *DataStartAddress = 32 Lesezugriff / Read only* 

Anzeige des Status der Elektronik. Status of the electronic.

**Einheit / Unit:** - **Auflösung / resolution:** -

**Minimaler Wert / min.:** - **Maximaler Wert / max:** - **Default Wert / default:** -

Beispiel Lesezugriff: The Contract of the Contract of Teading example:

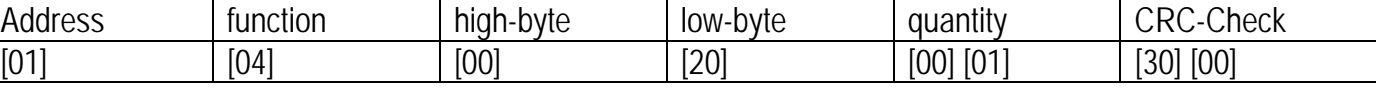

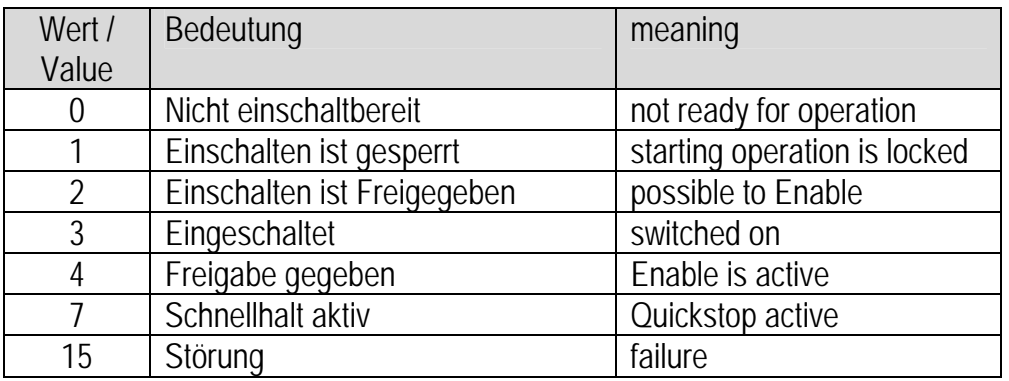

### **4.1.7 Versionsnummer version number**

 *DataStartAddress = 33 Lesezugriff / Read only*  Der Parameter gibt die auf der Elektronik laufende Firmwareversion in der Form x.yy wieder.

bei bereits anliegender Freigabe der Ventilator

0 = kein Automatischer Start nach Einschalten. 1 = Automatischer Start nach Einschalten.

automatisch starten soll oder nicht.

 This parameter gives information about the firmwareversion in the form x.yy.

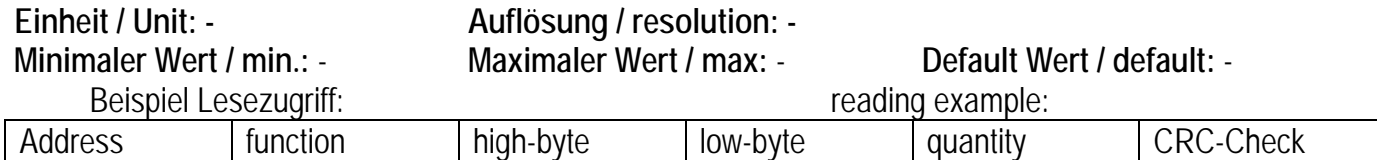

[01] [04] [00] [21] [00] [01] [61] [C0]

## **4.1.8 Freigabe Autostart enable autostart**

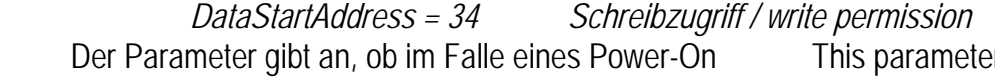

 This parameter gives informatino about the starting of the fan after the mainsupply is switched on.

 $0 =$  no automatical start after power-on.

1 = automatical start after power-on.

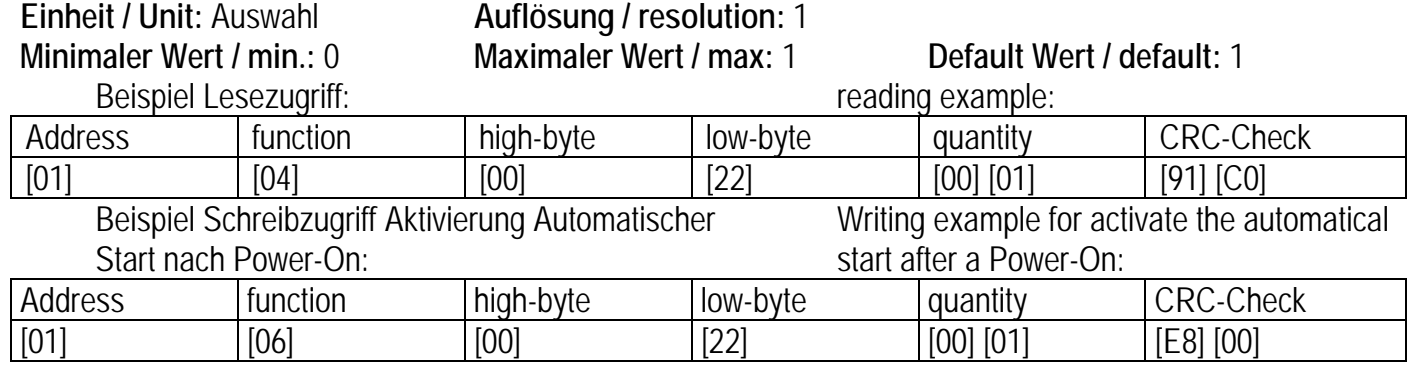

## **4.1.9 Steuermodus controlmode**

 *DataStartAddress = 38 Schreibzugriff / write permission*  Der Parameter dient zur Einstellung des Steuermodus.

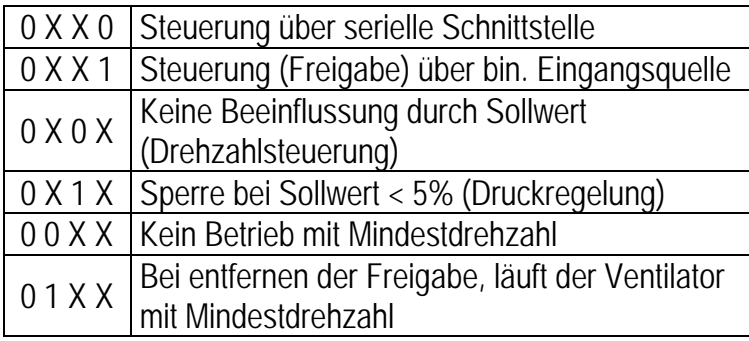

 This parameter is used to set the controlmode.

control over serial bus control over binare input no influence from the set point set point <5% locked no minimum rpm without the enable signal the fan runs with the minimum rpm

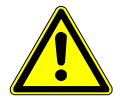

Achtung! Bei Änderungen eines der drei Auswahlmöglichkeiten dürfen die anderen 2 Auswahlen nicht geändert werden!

 Attention! If one of these parameters is changed, the others must not be changed!

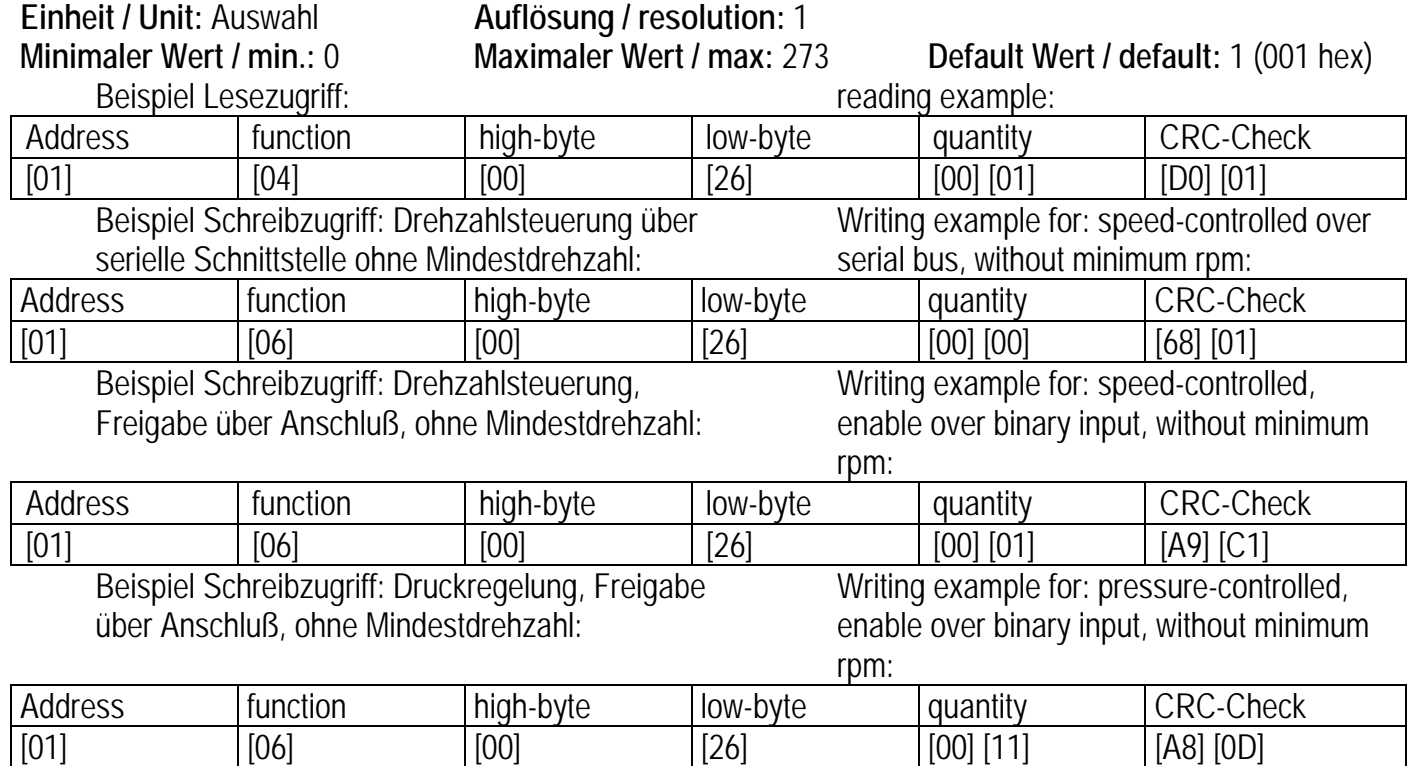

## **4.1.10 Sollwertmodus set point mode**

 Choise of the set point source.  $0 =$  set point over serial bus.

 $1 = set$  point over analog input (0-10V).

 *DataStartAddress = 39 Schreibzugriff / write permission* 

Einstellung der Sollwertquelle.

0 = Sollwert über serielle Schnittstelle.

1 = Sollwert über analogen Eingang (0-10V).

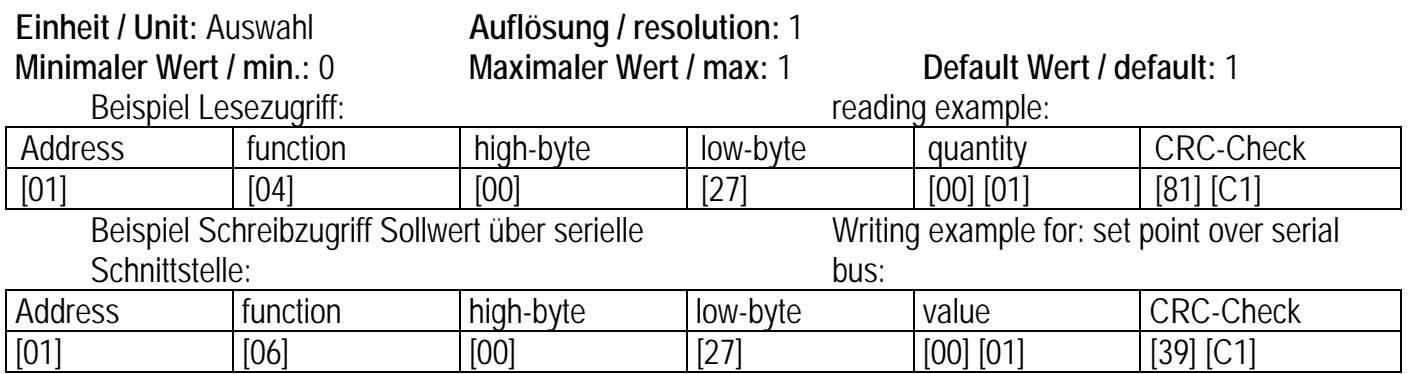

## **4.1.11 Steuerwort SIO control register**

 *DataStartAddress = 41 Schreibzugriff / write permission*  Vorgabe des Steuerwortes für den Antrieb durch die serielle Schnittstelle. Durch Beschreiben dieses Parameters wird der Antrieb gesteuert. Der Wert wird nicht nullspannungsfest gespeichert. This parameter directly controls the fan over the serial bus. The value is volatile.

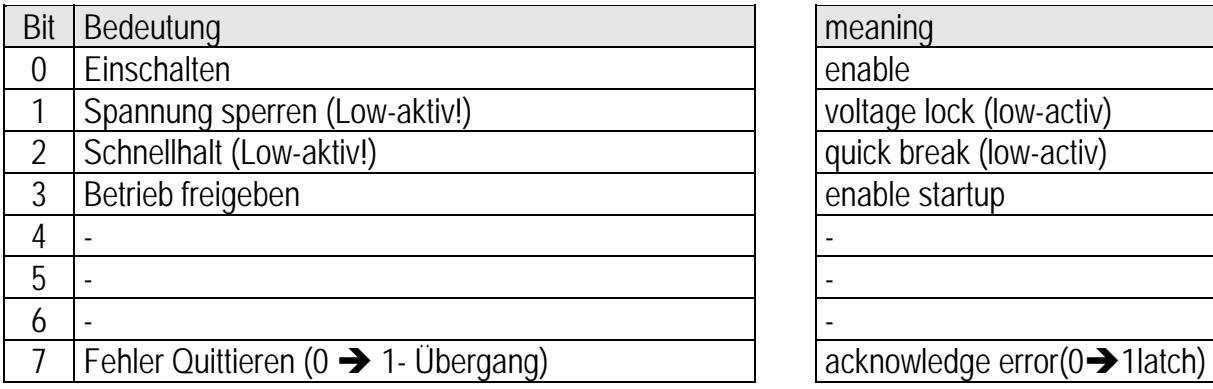

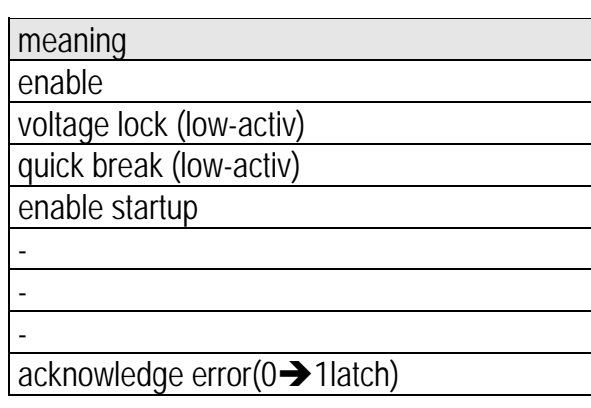

 Gängige Eingaben: Ventilator freigeben =  $0F_{hex}$ Ventilator sperren =  $00<sub>hex</sub>$ 

 standard values: Enable fan  $= 0$ F $_{hex}$ stopp fan  $= 00<sub>hex</sub>$ 

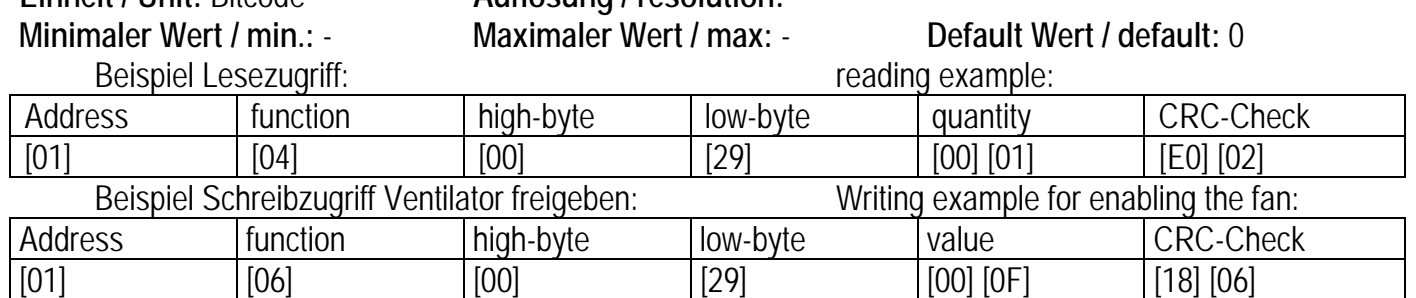

**Einheit / Unit:** Bitcode **Auflösung / resolution:** -

## **4.1.12 Statuswort SIO status register**

 *DataStartAddress = 42 Lesezugriff / Read only*  Anzeige des aktuellen Statuswortes. The actual status of the actual status.

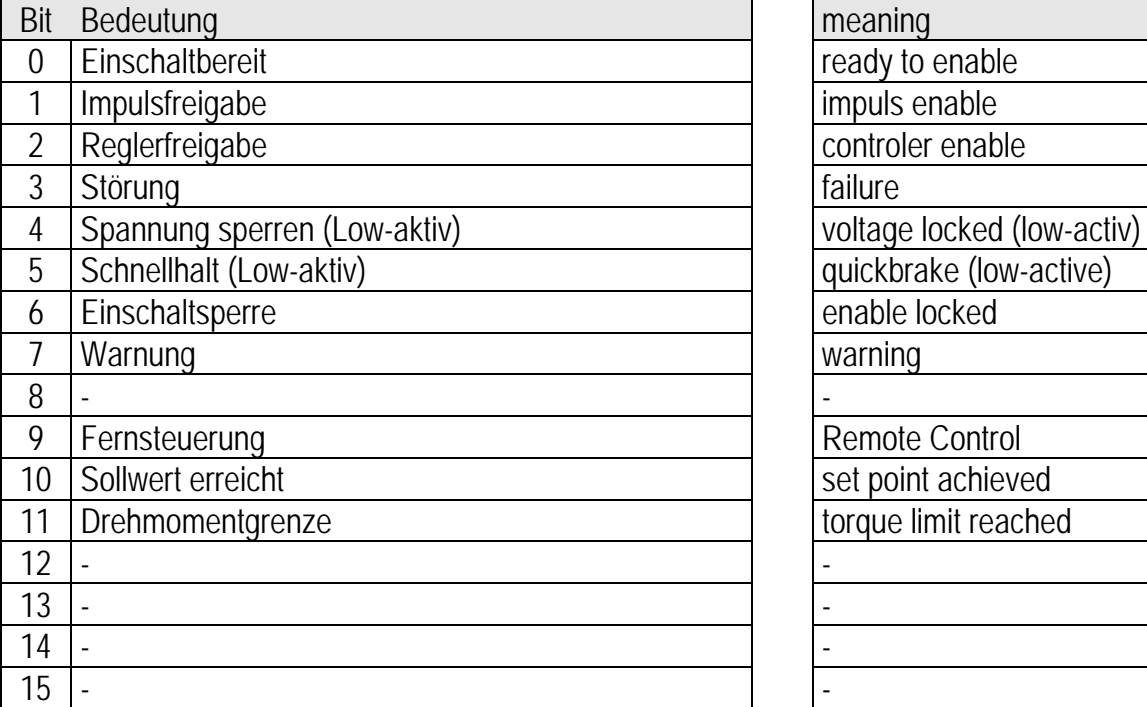

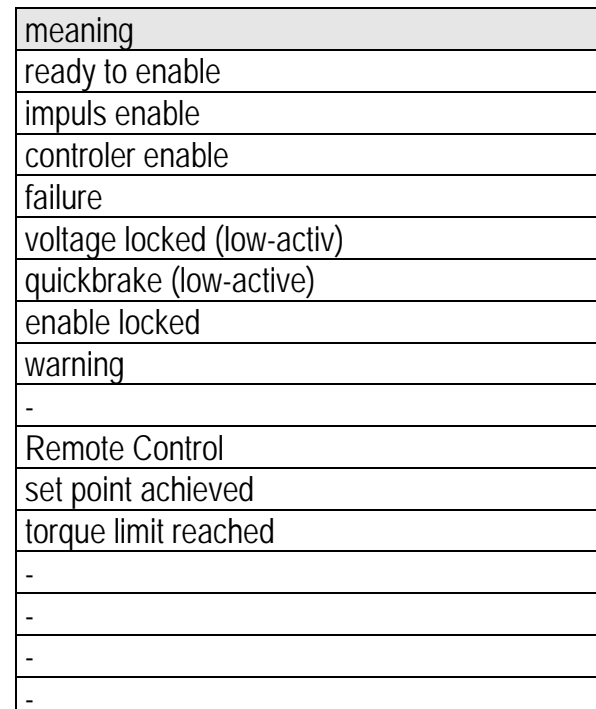

## **Einheit / Unit:** Bitcode **Auflösung / resolution:** -

### **Minimaler Wert / min.: Maximaler Wert / max:** - **Default Wert / default:** -

Beispiel Lesezugriff: reading example:

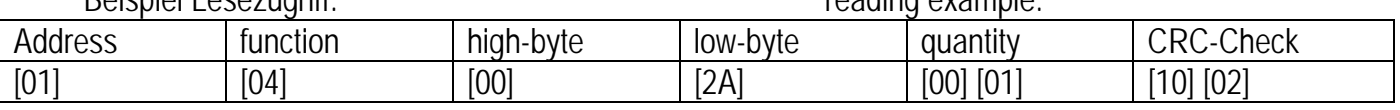

## **4.1.13 Sollwert SIO set point register**

 *DataStartAddress = 43 Schreibzugriff / write permission* 

 Dieser Parameter speichert den Sollwert. Bei der Betriebsart Drehzahlsteuerung bezieht sich der Wertebereich auf die maximale Drehzahl. Bei der Betriebsart Druckregelung bezieht sich der Wertebereich auf den maximalen Druck des Drucksensors. /

 This parameter shows the set point. In the operation mode speed-controlled the range is the maximum rpm.

In the operation mode pressure-controlled the range is the maximum pressure of the pressure sensor.

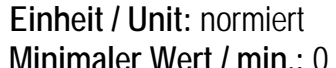

## **Auflösung / resolution: 1**

**Maximaler Wert / max: 4096 Default Wert / default: 0** Beispiel Lesezugriff: The Contract of the Contract of the Contract of the Contract of the Contract of the Contract of the Contract of the Contract of the Contract of the Contract of the Contract of the Contract of the Cont Address | function | high-byte | low-byte | quantity | CRC-Check  $[01]$   $[0B]$   $[00]$   $[2B]$   $[00]$   $[01]$   $[41]$   $[C2]$  Beispiel Schreibzugriff Sollwert 50%: Write example for set point at 50%: Address Ifunction high-byte low-byte value CRC-Check [01] [04] [00] [2B] [08] [00] [FE] [02]

## **4.1.14 Anzeige Sollwert Analogeingang display set point analog in**

 *DataStartAddress = 44 Lesezugriff / Read only*  Der Parameter zeigt das an Analog 1 angelegte Signal. Hier kann kontrolliert werden, ob die korrekte

Spannung angelegt wurde.

 This parameter shows the signal at analog 1. It is needed to check the signal at the analog 1.

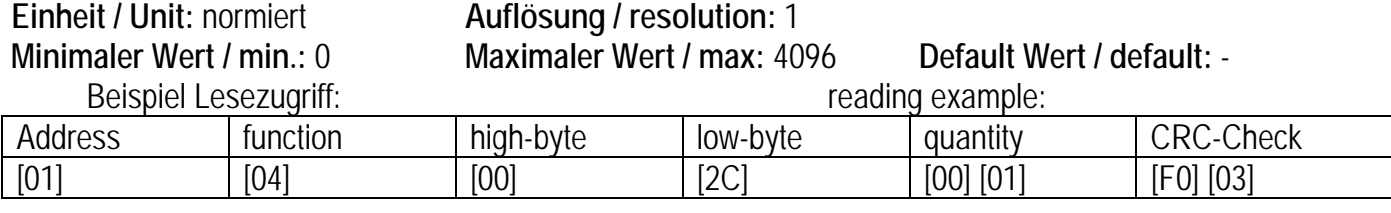

## **4.1.15 Mindestdrehzahl / minimum rpm**

 *DataStartAddress = 58 Schreibzugriff / write permission*  Ist in Parameter 38 die Betriebsart "Betrieb mit Mindestdrehzahl" ausgewählt, so läuft der Antrieb ohne Freigabe mit der hier eingestellten Drehzahl.

 If in parameter 38 the operation mode "minimum rpm" is chosen, after switching of the Enable function the fan runs with the rpm in this register.

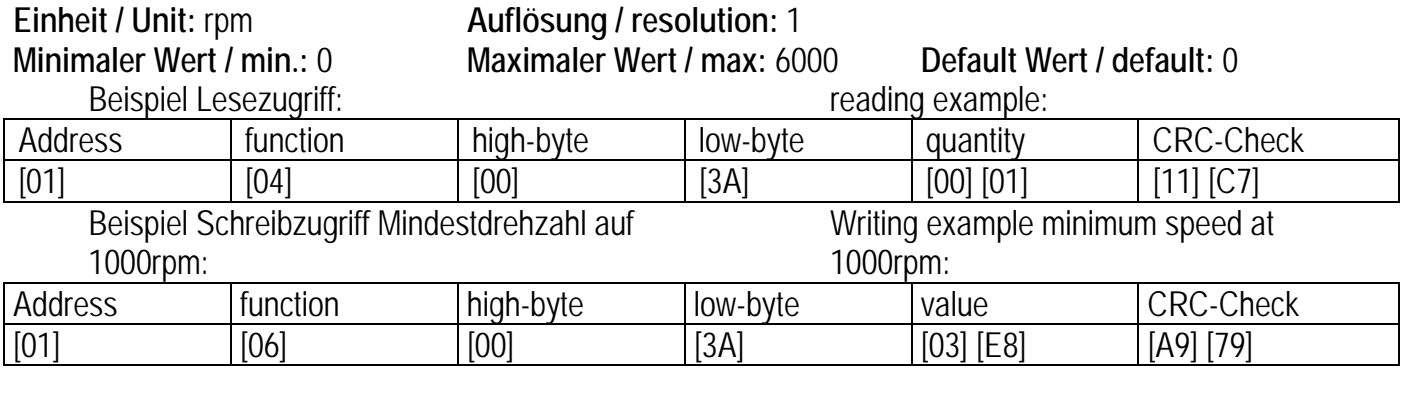

## **4.1.16 Mindestdrehzahl Statusrelais status minimum rpm**

 *DataStartAddress = 59 Schreibzugriff / write permission*  Sollte die hier eingestellte Mindestdrehzahl unterschritten werden meldet das Fehlerrelais einen Fehler. Dieser wird nicht im Fehlerspeicher gespeichert und dient nur der Überwachung.

If the speed of the fan is below the minimum rpm in this register the failure relay displays a failure. This failure is not saved in the failure memory and is only for monitoring.

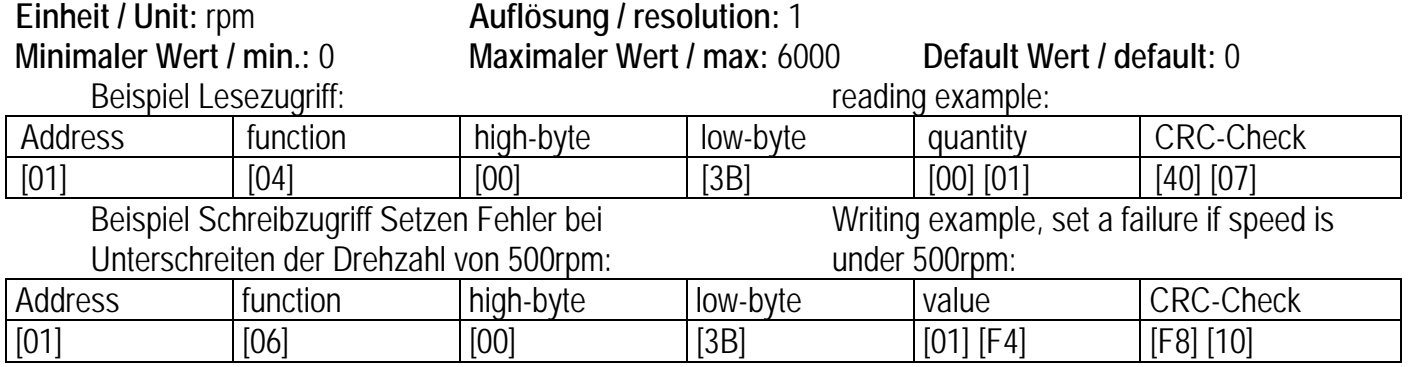

## **4.1.17 Betriebsart Analogausgang operation mode analog out**

 *DataStartAddress = 74 Schreibzugriff / write permission* 

 Bei dem Analogausgang kann ausgewählt werden, ob die Drehzahl als analoger Ausgangswert oder als Impulse pro Umdrehung eingestellt werden soll.

 The mode of the analog out can be switched between an analog output voltage (0-10V) or a defined amount of impulses in one revolution.

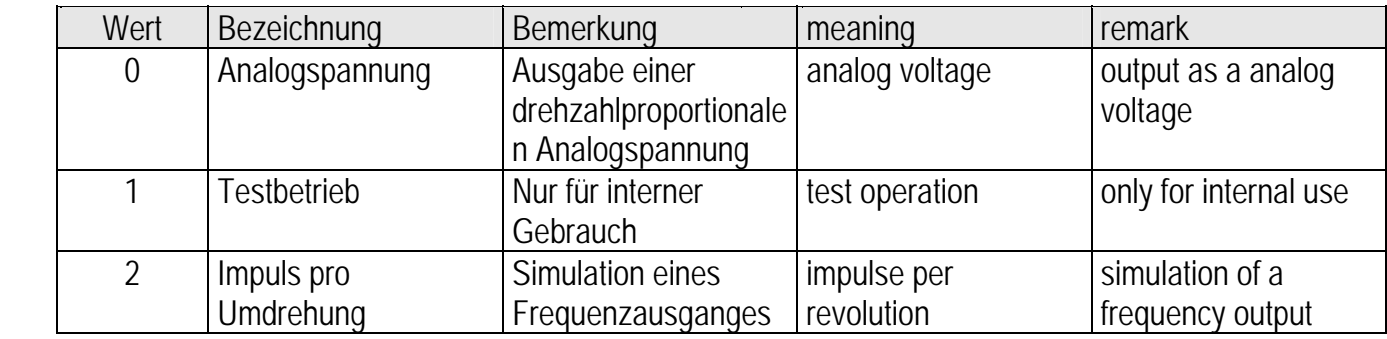

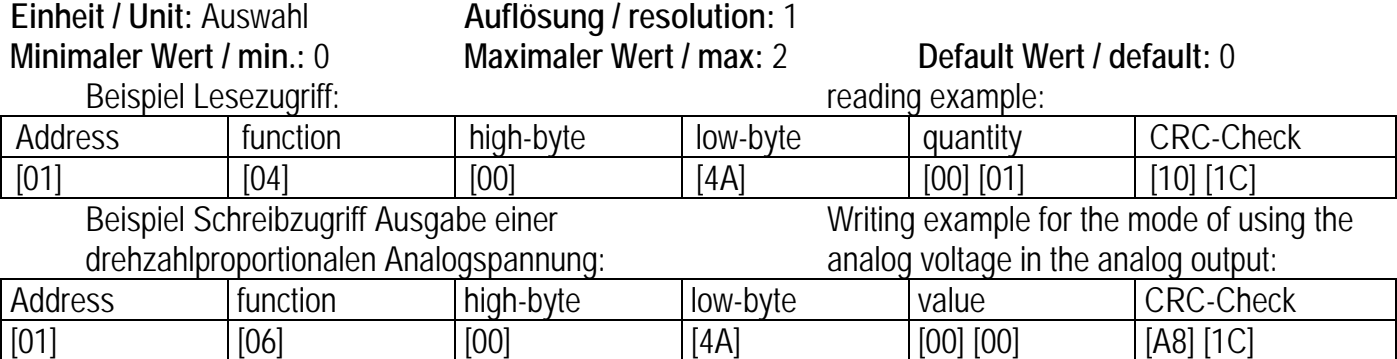

## **4.1.18 Binärausgang binary output**

parameter 74.

 *DataStartAddress = 76 Schreibzugriff / write permission*  Sollte die Drehzahl am analogen Ausgang als Frequenz gewünscht werden, gibt dieser Parameter

an, wie viele Impulse eine Umdrehung signalisieren. Die Betriebsart wird in Parameter 74 eingeschalten.

## If the analog output is chosen as a frequency output, in this parameter the amount of impulses per revolution can be

selected. This mode is switched on in

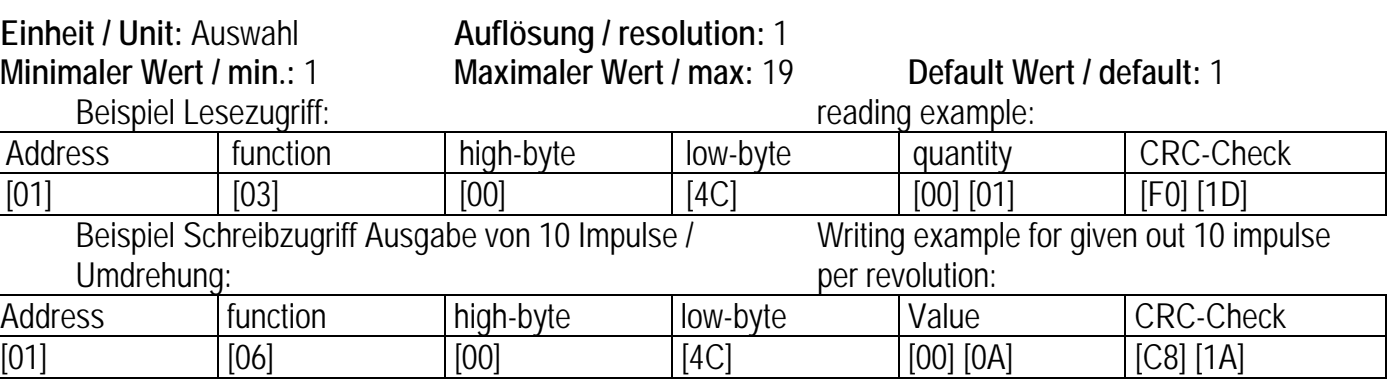

### **4.1.19 Geräteadresse address**

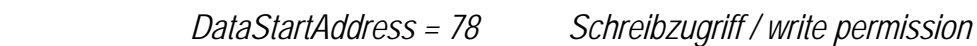

 Der Ventilator arbeitet im Busbetrieb unter der hier angegebenen Adresse. Achtung: Sollten sich in einem Bussystem 2 Geräte mit der gleichen Adresse befinden, bleibt der gesamte Bus im Fehlerzustand.

 The fan runs under this address in the bus system.

Attention: if one address is given to more than one device, the complete bus system can switch into failure mode.

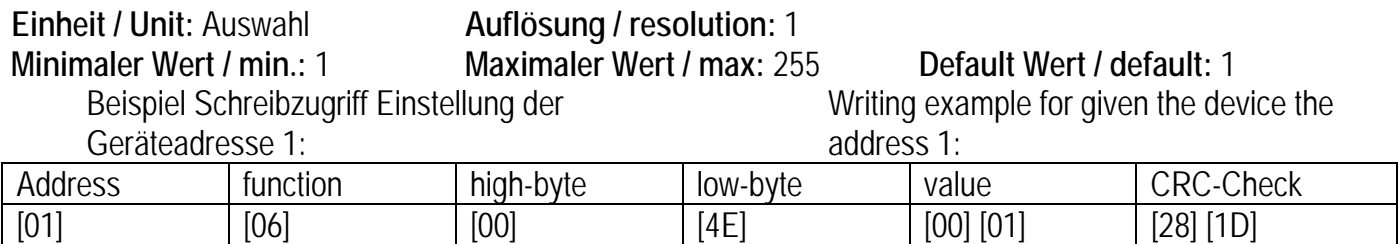

## **4.1.20 Kommunikationsmodus / communication mode**

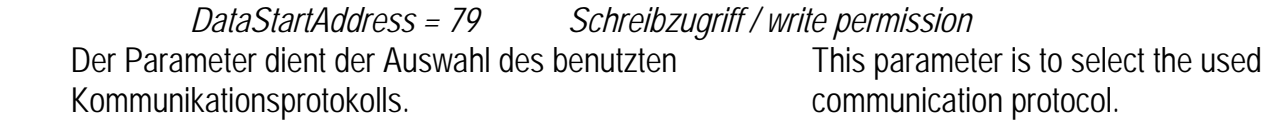

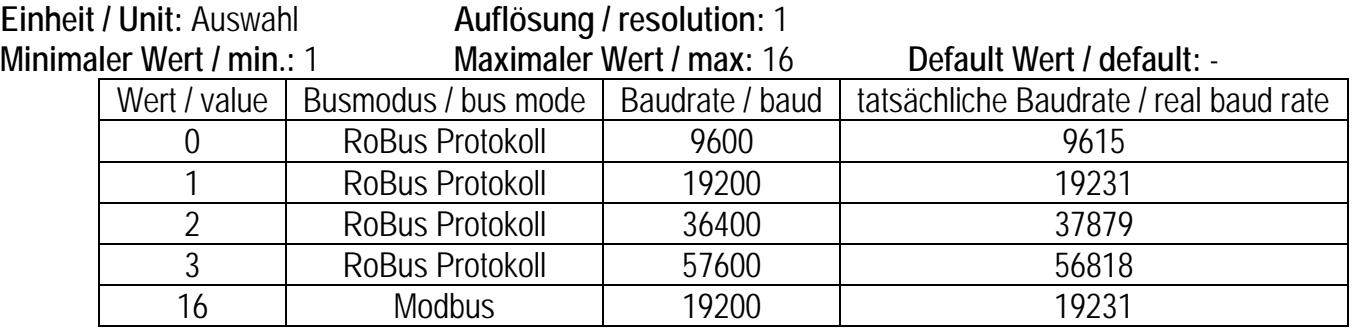

 Beispiel Schreibzugriff einstellen des RoBus Protokolls; Baudrate=9600:

 Writing example for setting the RoBus protocol; baud=9600:

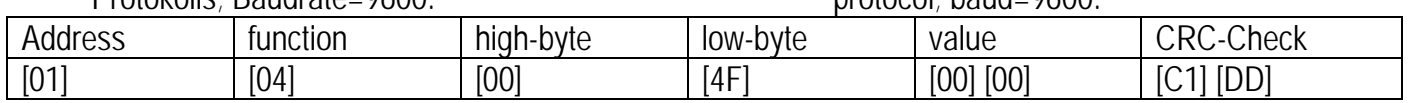

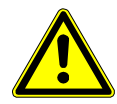

Die Umstellung des Kommunikationsmodus erfordert das Neustarten der Elektronik. Hierzu muss die Elektronik für mindestens 10 Sekunden von der Netzspannung getrennt werden. Nach dem Umstellen auf das RoBus Protokoll kann nicht mehr über Modbus auf die Elektronik zugegriffen werden.

 The change of the communication mode requires a restart of the electronic. For this you have to switch off the main supply of the electronic for at least 10 seconds. After you have changed to the RoBus protocol you cannot interact with the electronic via modbus.

### **4.1.21 Drehzahl revolution per minute**

 *DataStartAddress = 82 Lesezugriff / Read only*  Der Parameter dient zum Auslesen der aktuellen Drehzahl. This parameter is to read the actual rpm.

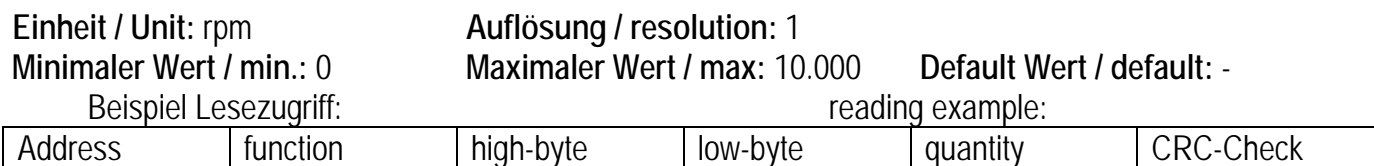

 $[01]$   $[04]$   $[00]$   $[52]$   $[00]$   $[01]$   $[90]$   $[1B]$ 

## **4.1.22 Fehlerregister diagrams of the failure register failure register**

 *DataStartAddress = 85 Lesezugriff / Read only*  Der Parameter dient zum Auslesen des aktuell anliegenden Fehlers.  $0 =$  kein Fehler.

 This parameter is to read the actual failure.  $0 = \text{no failure}$ . 1=failure.

1= Fehlerzustand.

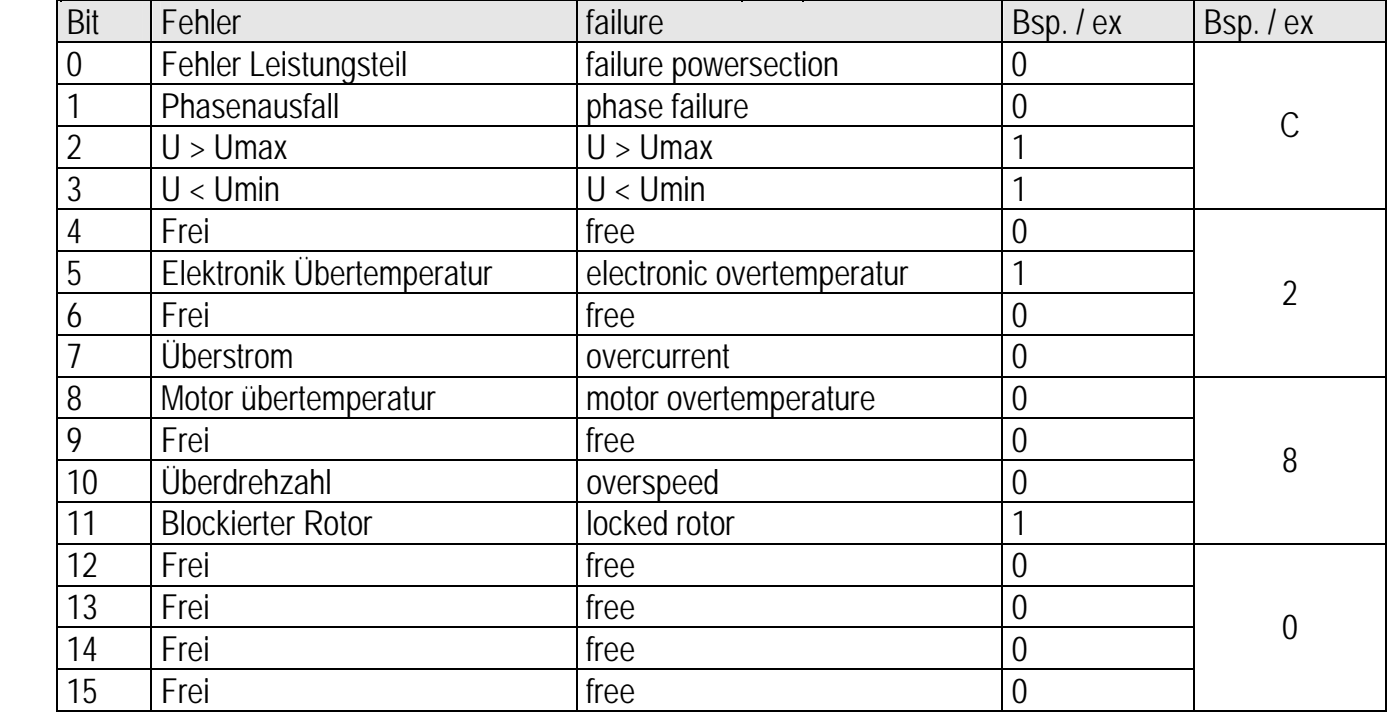

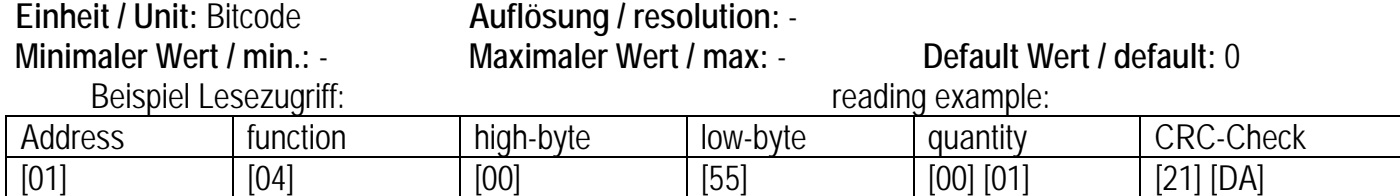

### **4.1.23 Innentemperatur inside temperature**

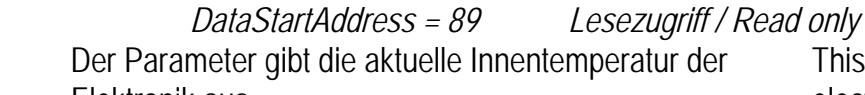

Elektronik aus.

 This parameter gives out the actual electronic temperature.

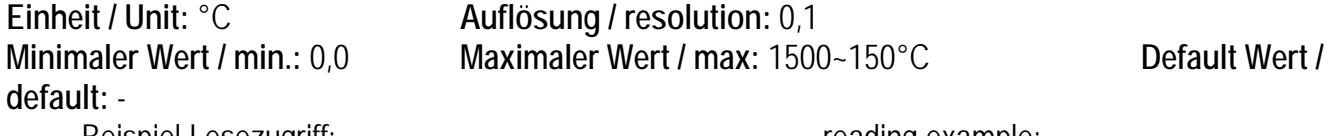

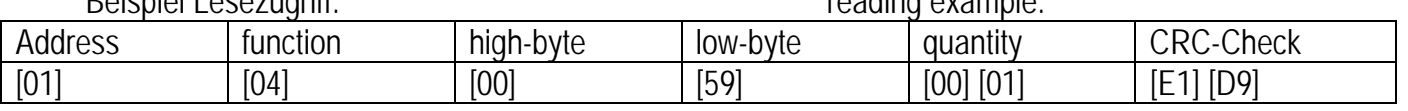

## **4.1.24 Anzeige Sollwert Analogeingang 2 display set point analog 2**

### *DataStartAddress = 99 Lesezugriff / Read only*  Der Parameter zeigt das an Analog 2 angelegte Signal. Hier kann kontrolliert werden, ob die korrekte Spannung angelegt wurde.

# This parameter shows the signal at analog

2. It is needed to check the signal at the analog 2.

**Einheit / Unit:** normiert **Auflösung / resolution:** 1

**Minimaler Wert / min.:** 0 **Maximaler Wert / max:** 4096 **Default Wert / default:** -

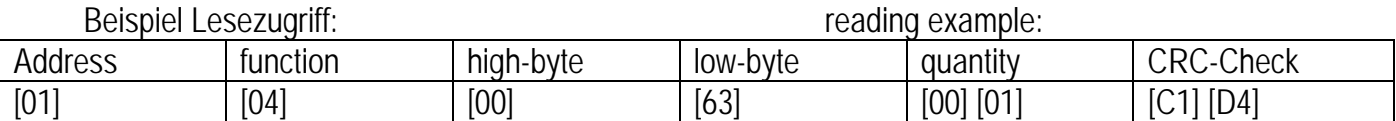

## **4.1.25 Fehlerhistorie failure history**

 *DataStartAddress = 105-109 Lesezugriff / Read only* 

 Der Parameter speichert die letzten 5 vorgekommenen Fehler spannungssicher ab. Die Kodierung erfolgt gleich wie bei par. 85.

 This failure saves the last 5 failure non volatile. Tho coding follows as par. 85.

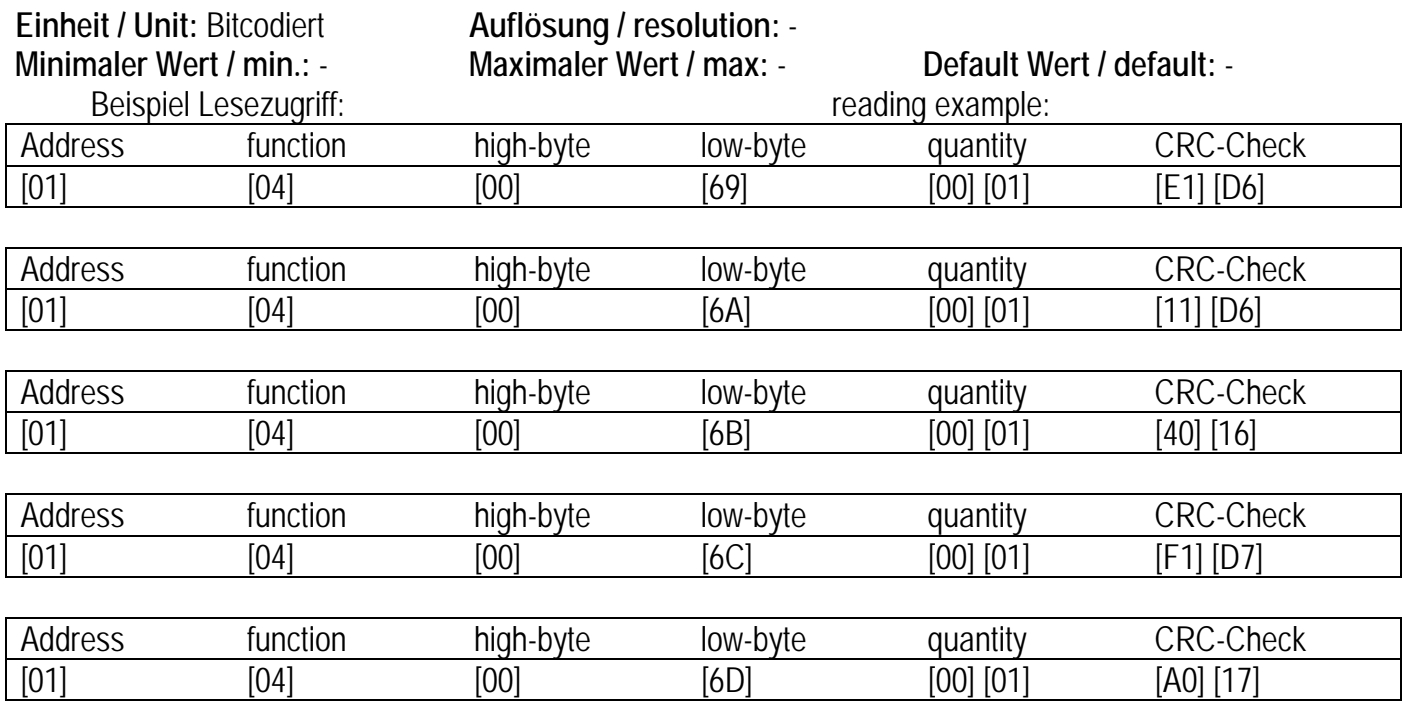

## **4.1.26 Analog In 1 – Sollwert 0 analog in 1 – set point 0**

 *DataStartAddress = 111 Schreibzugriff / write permission*  Der Parameter ändert den Sollwert 0 Wert des Analog 1 Eingang.

 This parameter sets the set point 0 value of the analog 1 input.

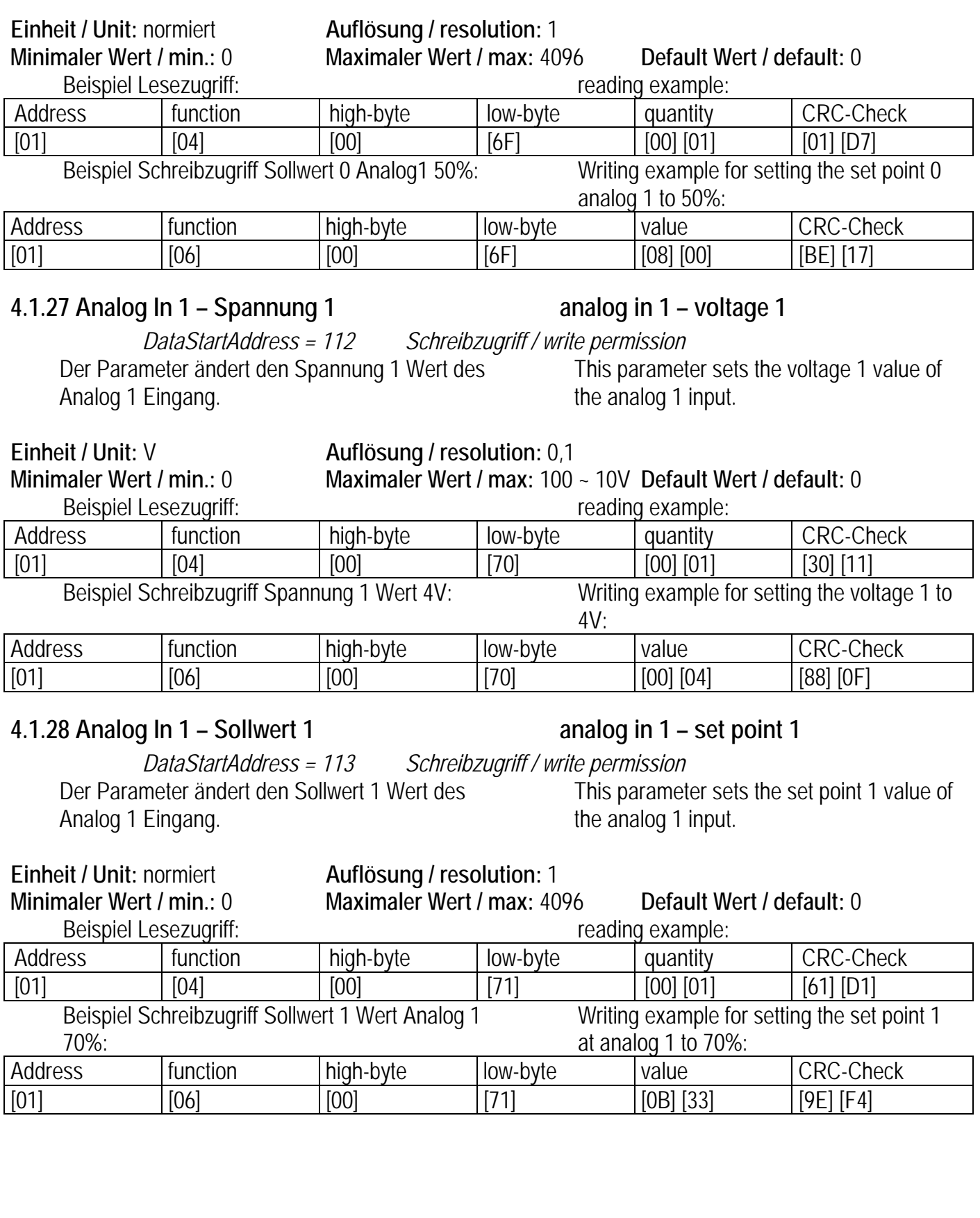

## **4.1.29 Analog In 1 – Spannung 2 analog in 1 – voltage 2**

 *DataStartAddress = 114 Schreibzugriff / write permission*  Der Parameter ändert den Spannung 2 Wert des Analog 1 Eingang.

 This parameter sets the voltage 2 value of the analog 1 input.

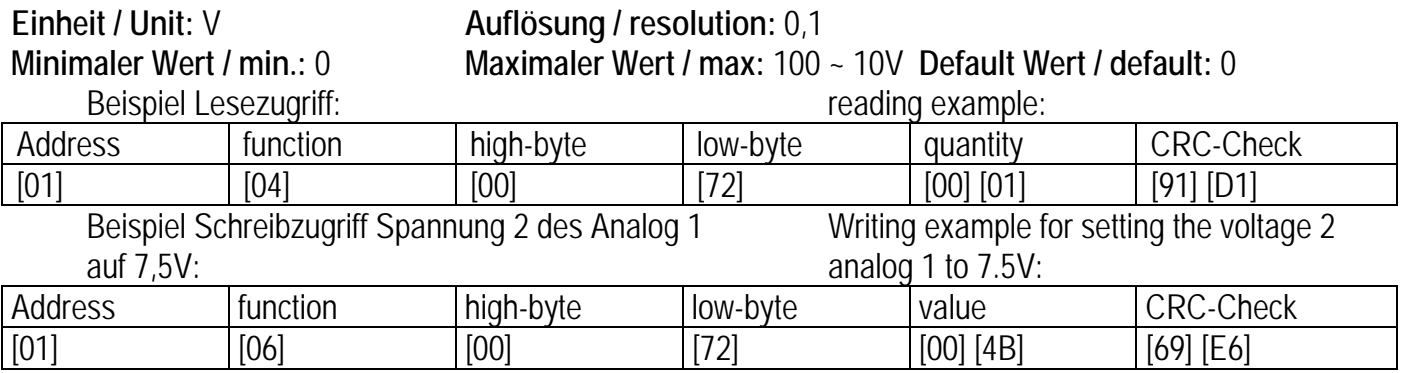

### **4.1.30 Analog In 1 – Sollwert 2 analog in 1 – set point 2**

 *DataStartAddress = 115 Schreibzugriff / write permission*  Der Parameter ändert den Sollwert 2 Wert des Analog 1 Eingang.

 This parameter sets the set point 2 value of the analog 1 input.

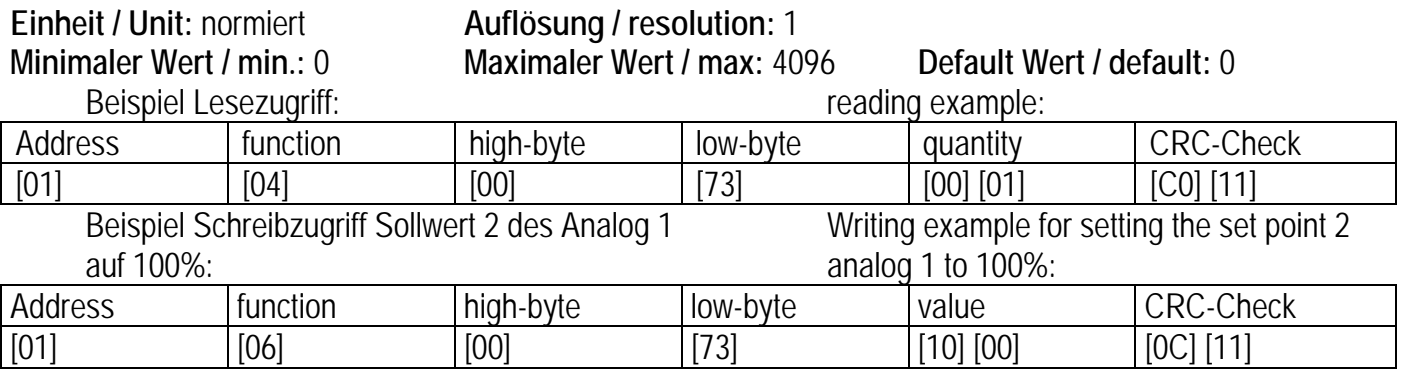

## **4.1.31 Analog In 2 – Sollwert 0 analog in 2 – set point 0**

 *DataStartAddress = 121 Schreibzugriff / write permission*  Der Parameter ändert den Sollwert 0 Wert des Analog 2 Eingang. This parameter sets the set setpoint 0 value of the analog 1 input.

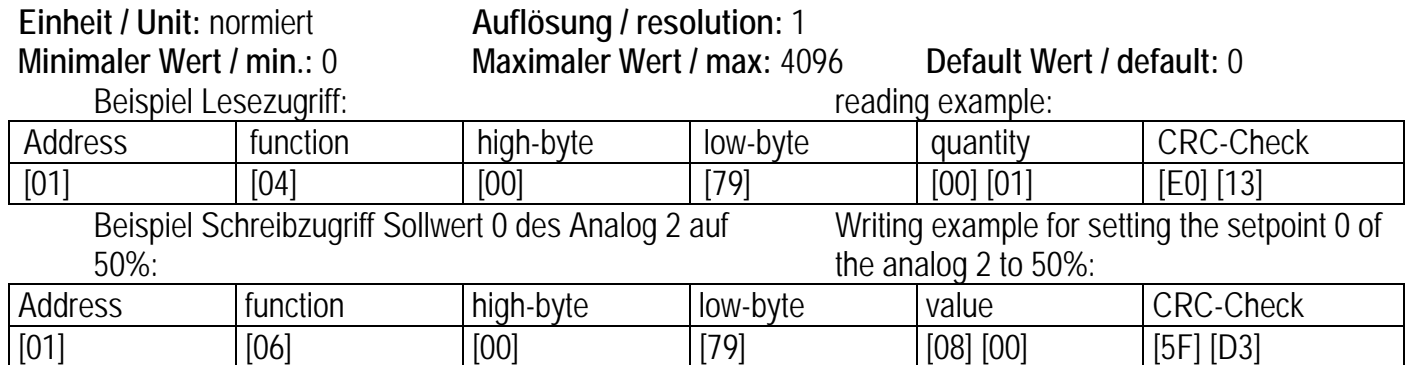

## **4.1.32 Analog In 2 – Spannung 1 analog in 2 – voltage 1**

 *DataStartAddress = 122 Schreibzugriff / write permission*  Der Parameter ändert die Spannung 1 Wert des Analog 2 Eingangs.

 This parameter is setting the voltage 1 value of the analog 2 input.

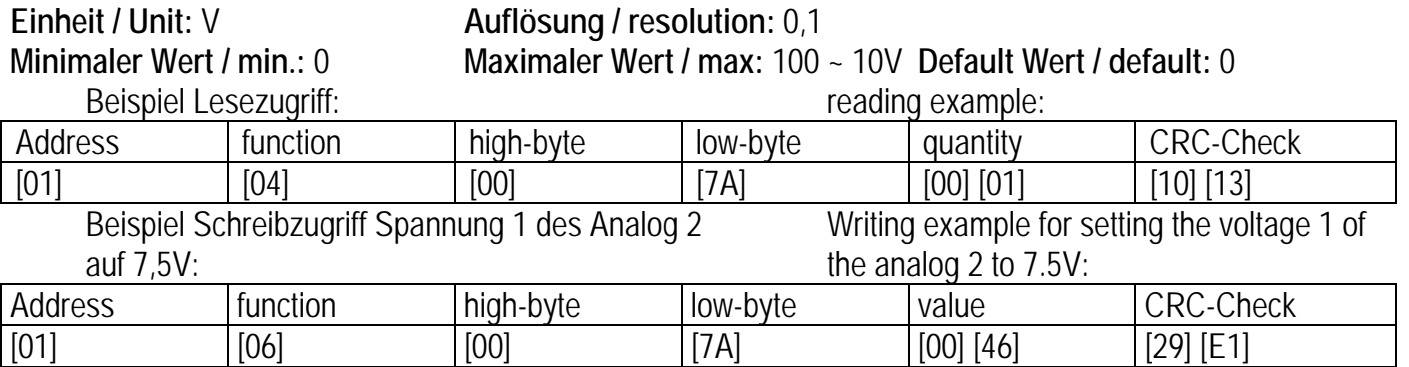

### **4.1.33 Analog In 2 – Sollwert 1 analog in 2 – set point 1**

 *DataStartAddress = 123 Schreibzugriff / write permission*  Der Parameter ändert den Sollwert 1 Wert des Analog 2 Eingang.

 This parameter is setting the set point 1 value of the analog 2 input.

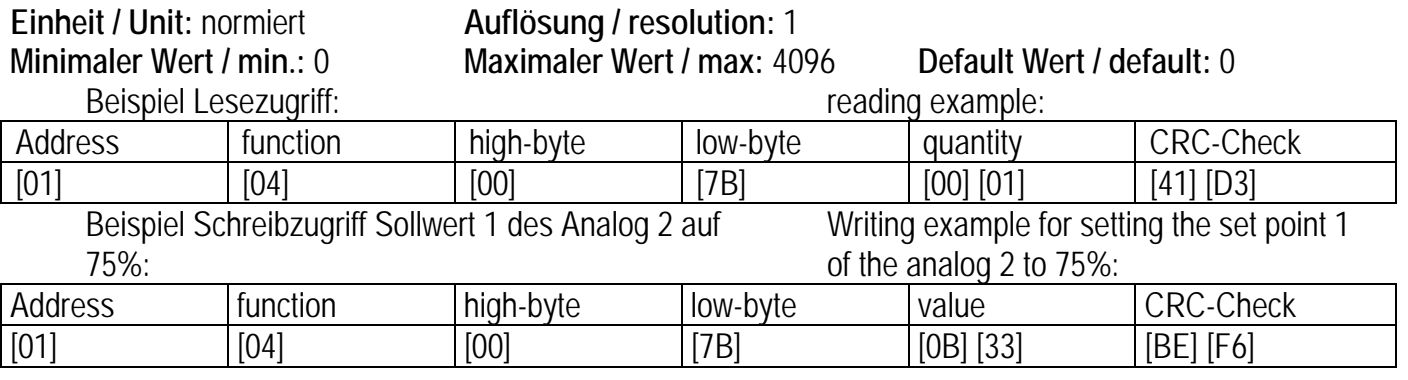

## **4.1.34 Analog In 2 – Spannung 2 analog in 2 – voltage 2**

 *DataStartAddress = 124 Schreibzugriff / write permission*  Der Parameter ändert den Spannung 2 Wert des Analog 2 Eingang. This parameter is setting the voltage 2 value of the analog 2 input.

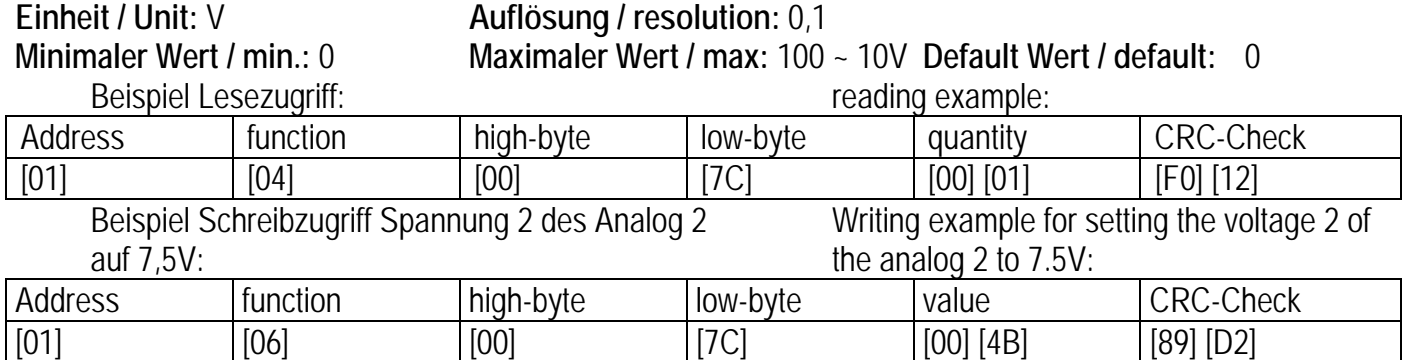

## **4.1.35 Analog In 2 – Sollwert 2 analog in 2 – set point 2**

 *DataStartAddress = 125 Schreibzugriff / write permission*  Der Parameter ändert den Sollwert 2 Wert des Analog 2 Eingang.

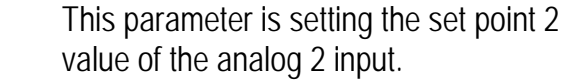

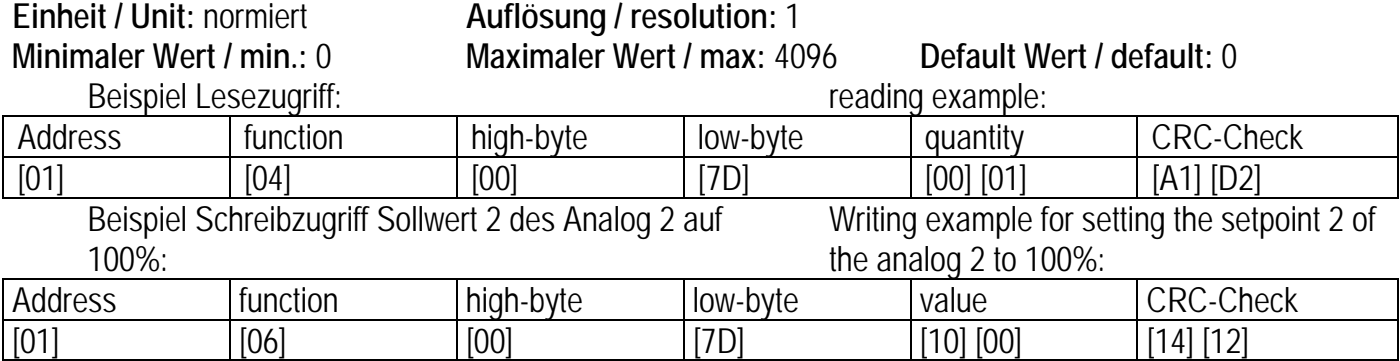

## **4.2 Erläuterung skalierbare Eingänge 4.2 explanation of the scalable**

 Diese Funktion ermöglicht beide analogen Eingänge zu manipulieren um einen angepassten Verlauf der Drehzahl zum Signal zu bekommen.

 Das Verhalten der beiden analogen Eingänge ist identisch.

# **inputs**

 This function offers a method to manipulate both analog inputs, to set the characteristic of the speed dependency to the signal.

Both analog inputs are working identically.

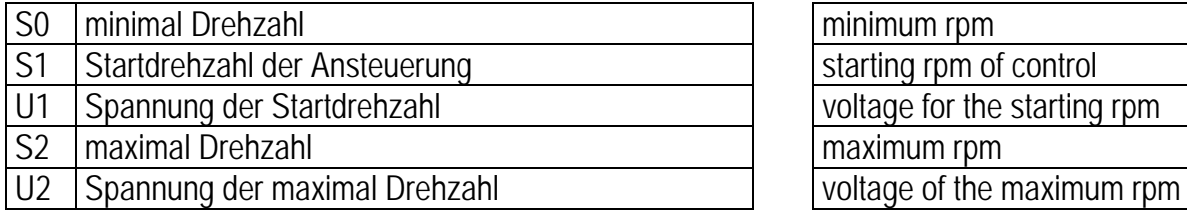

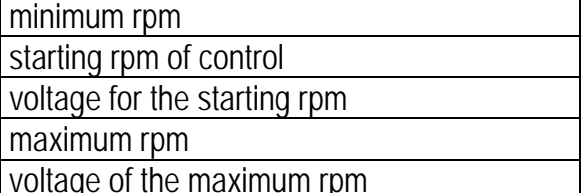

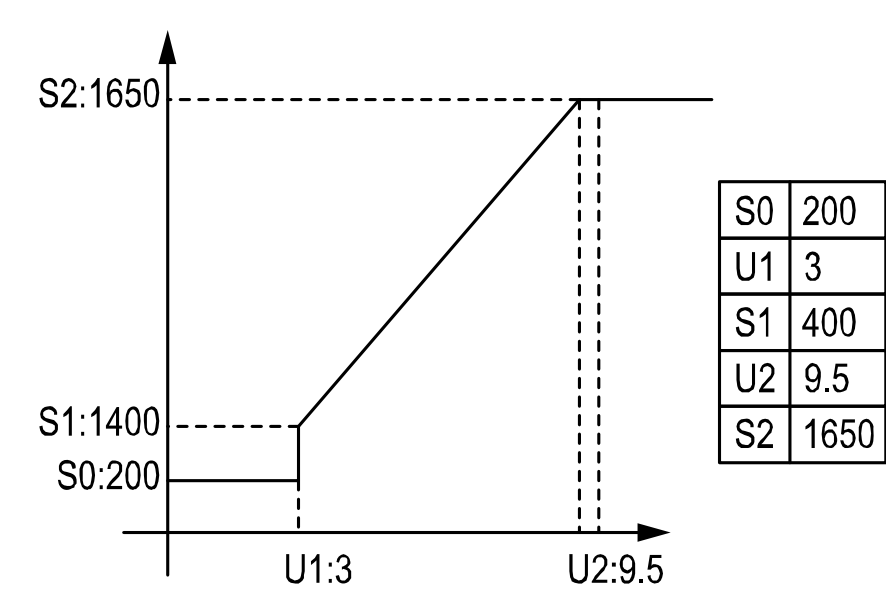

## **5. Fehlercodes Failure codes**

 Im Falle einer fehlerhaften Kommunikation wird vom Nicotra Gebhardt Ventilator eine Fehlermeldung konform zur Modbus-Spezifikation übertragen. Hierbei wird das höhere Bit des Funktionscodes auf  $1"$  gesetzt.

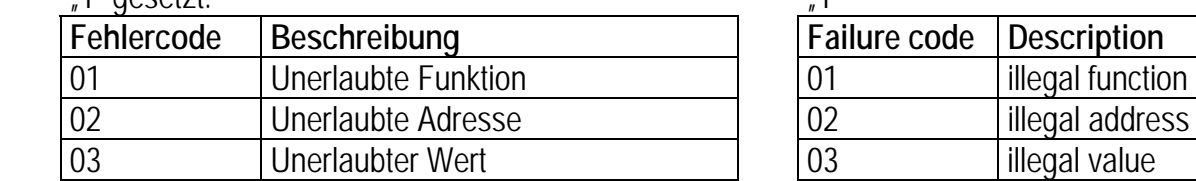

## **6. Service, Ersatzteile und Service, Spare Parts and Zubehör Accessories**

 Nicotra Gebhardt Produkte unterliegen einer ständigen Qualitätskontrolle und entsprechen den geltenden Vorschriften.

Für alle Fragen, die Sie im Zusammenhang mit unseren Produkten haben, wenden Sie sich bitte an den Ersteller Ihrer lufttechnischen Anlage, an eine unserer Niederlassungen oder direkt an:

## **Nicotra Gebhardt GmbH**

Gebhardtstraße 19–25 74638 Waldenburg Deutschland

Telefon: +49 (0) 7942 101 384 Telefax: +49 (0) 7942 101 385 E-Mail: info@nicotra-gebhardt.com

 In case of a false communication the Nicotra Gebhardt fan will give out a failure code conform to the modbus specification. Here the higher bit of the function code is set on "1"

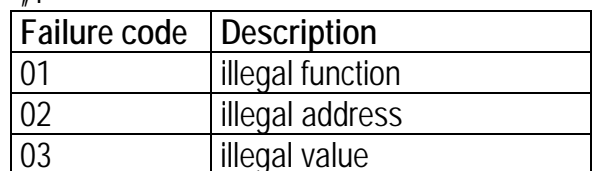

 Nicotra Gebhardt products are subject to a continuing quality control and meet applicable standards.

For all questions related to our products, please refer to the contact the originator of your ventilating system, one of our branch office or direct to:

## **Nicotra Gebhardt GmbH**

Gebhardtstraße 19–25 74638 Waldenburg Germany

Phone: +49 (0) 7942 101 384 Fax: +49 (0) 7942 101 385 E-mail: info@nicotra-gebhardt.com

# **NICOTRA** Gebhardt

fan tastic solutions

## **Nicotra Gebhardt GmbH**

Gebhardtstrasse 19-25 74638 Waldenburg Germany

Telefon +49 (0)7942 1010 Telefax +49 (0)7942 101170 E-Mail info@nicotra-gebhardt.com

www.nicotra-gebhardt.com

## **7. Notizen Notes** Notes

 Diese Übersicht ist für die Zusammenfassung der Einstellungen der eigenen Anlage. Sie kann herausgetrennt werden und sollte bei den Unterlagen des Modbus-Masters aufbewahrt werden.

## Allgemeine Einstellungen and General settings

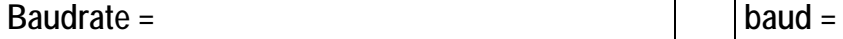

**Paritätsprüfung =** 

**Flußsteuerung =** 

**Stopp bit =** 

 This overview should be a compendium of the own facility. It can be ripped out and stored with the documentation of the modbus-master.

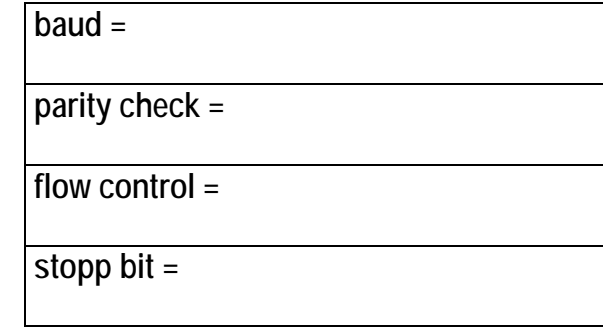

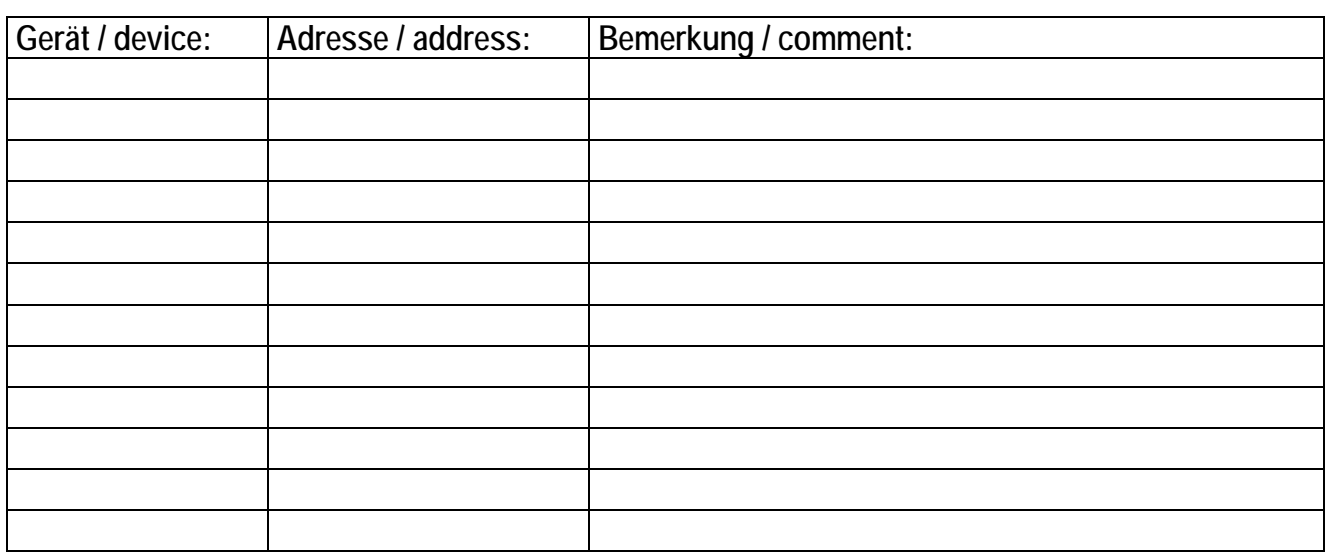

# **NICOTRA** Gebhardt

fan tastic solutions

**Nicotra Gebhardt GmbH** 

Gebhardtstrasse 19-25 74638 Waldenburg Germany

Telefon +49 (0)7942 1010 Telefax +49 (0)7942 101170 E-Mail info@nicotra-gebhardt.com

www.nicotra-gebhardt.com